#### **INSTITUTO FEDERAL DE EDUCAÇÃO, CIÊNCIA E TECNOLOGIA DA PARAÍBA CAMPUS CAJAZEIRAS CURSO SUPERIOR DE TECNOLOGIA EM ANÁLISE E DESENVOLVIMENTO DE SISTEMAS**

# **MARIAS: UMA PLATAFORMA WEB PARA REPORTAR CASOS DE VIOLÊNCIA CONTRA MULHERES**

**FABÍOLA FABRICIA DINIZ**

**Cajazeiras-PB 2024**

#### **FABÍOLA FABRICIA DINIZ**

### **MARIAS: UMA PLATAFORMA WEB PARA REPORTAR CASOS DE VIOLÊNCIA CONTRA MULHERES**

Trabalho de Conclusão de Curso apresentado junto ao Curso Superior de Tecnologia em Análise e Desenvolvimento de Sistemas do Instituto Federal de Educação, Ciência e Tecnologia da Paraíba - Campus Cajazeiras, como requisito à obtenção do título de Tecnólogo em Análise e Desenvolvimento de Sistemas.

**Orientador** 

Prof. Me. Prof. Me. Francisco Paulo de Freitas Neto.

**Cajazeiras 2024**

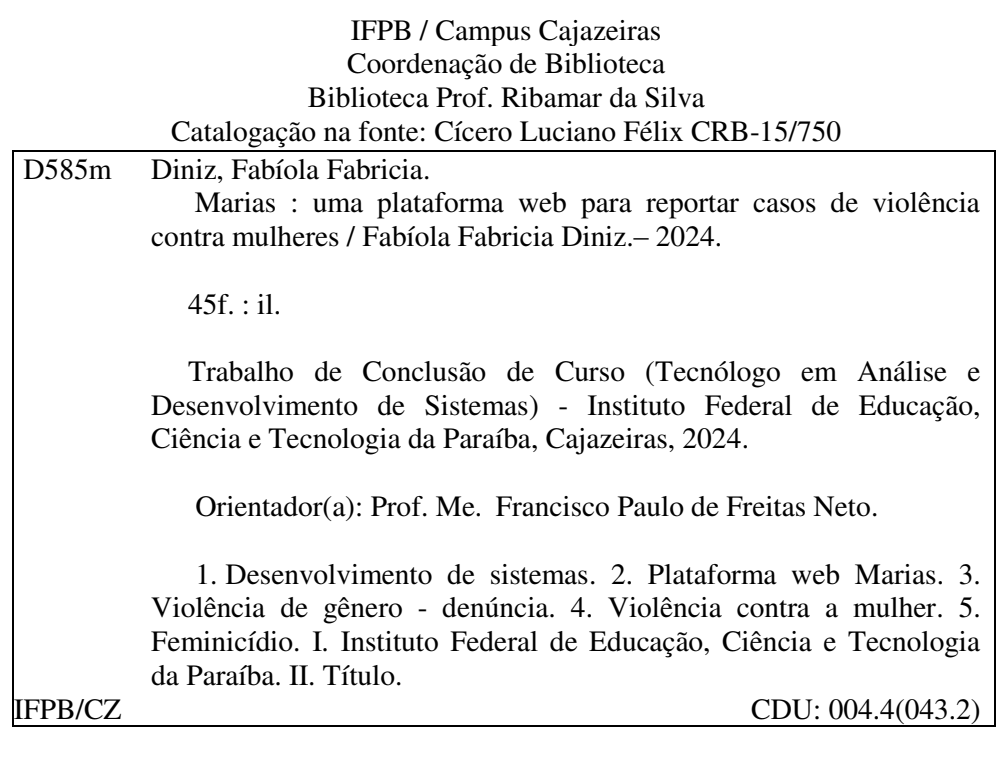

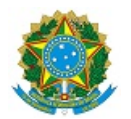

MINISTÉRIO DA EDUCAÇÃO SECRETARIA DE EDUCAÇÃO PROFISSIONAL E TECNOLÓGICA INSTITUTO FEDERAL DE EDUCAÇÃO, CIÊNCIA E TECNOLOGIA DA PARAÍBA

FABIOLA FABRICIA DINIZ

#### **MARIAS: UMA PLATAFORMA WEB PARA REPORTAR CASOS DE VIOLÊNCIA CONTRA MULHERES**

Trabalho de Conclusão de Curso apresentado junto ao Curso Superior de Tecnologia em Análise e Desenvolvimento de Sistemas do Instituto Federal de Educação, Ciência e Tecnologia da Paraíba - Campus Cajazeiras, como requisito à obtenção do título de Tecnólogo em Análise e Desenvolvimento de Sistemas.

**Orientador** 

Prof. Me. Francisco Paulo de Freitas Neto

Aprovada em: **27 de Fevereiro de 2024.**

Prof. Me. Francisco Paulo de Freitas Neto - Orientador

Profa. Dra. Eva Maria Campos Pereira - Avaliadora IFPB - Campus Cajazeiras

Profa. Esp. Asheley Emmy Lacerda Alves - Avaliadora IFPB - Campus Cajazeiras

Documento assinado eletronicamente por:

- Francisco Paulo de Freitas Neto, PROFESSOR ENS BASICO TECN TECNOLOGICO, em 27/02/2024 15:40:53.
- Asheley Emmy Lacerda Alves, PROF ENS BAS TEC TECNOLOGICO-SUBSTITUTO, em 27/02/2024 15:43:55.
- Eva Maria Campos Pereira, PROFESSOR ENS BASICO TECN TECNOLOGICO, em 27/02/2024 19:53:16.

Este documento foi emitido pelo SUAP em 27/02/2024. Para comprovar sua autenticidade, faça a leitura do QRCode ao lado ou acesse https://suap.ifpb.edu.br/autenticardocumento/ e forneça os dados abaixo:

Código Verificador: Código de Autenticação: 538233 b1a02b8123

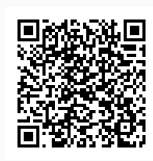

#### Rua José Antônio da Silva, 300, Jardim Oásis, CAJAZEIRAS / PB, CEP 58.900-000 http://ifpb.edu.br - (83) 3532-4100

*"Com todo o meu apoio e solidariedade, Para todas as mulheres que lutam e resistem, Que o futuro seja repleto de igualdade, E que a violência contra vocês jamais persista."*

## **AGRADECIMENTOS**

Querido Deus, agradeço por me guiar, iluminar meu caminho e dar-me forças nos momentos mais difíceis. Sou grata por sua graça e bênçãos em todos os aspectos da minha vida.

Painha, Mainha e meu irmão, vocês são meus pilares de força e inspiração. Sem vocês ao meu lado, eu não teria chegado tão longe. Seu amor, apoio e orientação são tesouros inestimáveis que carregarei para sempre em meu coração.

Obrigada Aleyda Maria por acreditar em mim, por estar presente em cada passo do caminho e por ser uma amiga maravilhosa e amorosa. Você é verdadeiramente uma pessoa especial e sou abençoada por ter você em minha vida.

Queridos amigos de curso, Alex Souza, Francisco Junior, Ricardo Oliveira e Ricardo Brasileiro vocês estiveram ao meu lado durante os altos e baixos desta jornada acadêmica. Suas palavras de encorajamento, momentos de descontração e apoio mútuo foram essenciais para minha motivação e perseverança. Sou abençoada por ter amigos tão incríveis em minha vida.

Agradeço a vocês minhas amizades que a grande Cajazeiras me deu, Maria Vanessa, Rebehk Jordão, Warlla Kelly e Rogério Araújo pelo companheirismo nessa nossa trajetória, por estarem comigo em todos os momentos, por segurarem a minha mão nos períodos difíceis, por nossos cafés, conversas e risadas que mantiveram a minha sanidade mental durante esse tempo.

Ao professor Paulo Freitas, que me orientou como muita paciência e a todos os professores que de maneira direta e indireta, contribuíram para minha formação.

Com profunda gratidão,

Fabíola Diniz

*"A vida começa quando a violência acaba."*

- Maria da Penha

#### **RESUMO**

Considerando que a violência contra as mulheres é uma séria questão global que impacta inúmeras mulheres em todo o mundo, trata-se de um assunto sensível quando se trata de denúncias e busca por apoio. Esse trabalho tem o intuito de ajudar e encorajar as vítimas a buscarem ajuda sem ressentimento ou sentimento de culpa. As usuárias do aplicativo Marias são essenciais para sua missão de combater a violência contra a mulher. Elas são tratadas com respeito, empatia e confidencialidade em todas as interações. O aplicativo oferece recursos abrangentes para ajudar as usuárias a entender seus direitos, acessar apoio emocional e prático e navegar pelo processo de denúncia, se assim o desejarem. A ferramenta denominada Marias tem como finalidade o desenvolvimento de uma plataforma de denúncia a violência contra a mulher, para tal objetivo, buscou-se entender como são tratados os casos de violência, leis e como a vítima se sente, assim como trabalhos relacionados ao tema principal desse trabalho. A ferramenta em questão faz uso das tecnologias React, NodeJS e MongoDB.

**Palavras-chave**: Feminicídio, Geolocalização, Lei Maria da Penha, Violência contra a mulher.

### **ABSTRACT**

Considering that violence against women is a serious global issue that impacts countless women around the world, it is a sensitive issue when it comes to reporting and seeking support. This work aims to help and encourage victims to seek help without resentment or feelings of guilt. Marias app users are essential to its mission to combat violence against women. They are treated with respect, empathy and confidentiality in all interactions. The app offers comprehensive resources to help users understand their rights, access emotional and practical support, and navigate the reporting process if they wish. The tool called Marias aims to develop a platform for reporting violence against women. For this purpose, we sought to understand how cases of violence are treated, laws and how the victim feels, as well as work related to the topic. main part of this work. The tool in question makes use of React, NodeJS and MongoDB technologies. The tool in question makes use of React, NodeJS and MongoDB technologies.

**Keywords**: Femicide, Geolocation, Maria from the Penha Law, Violence against. woman.

# **LISTA DE FIGURAS**

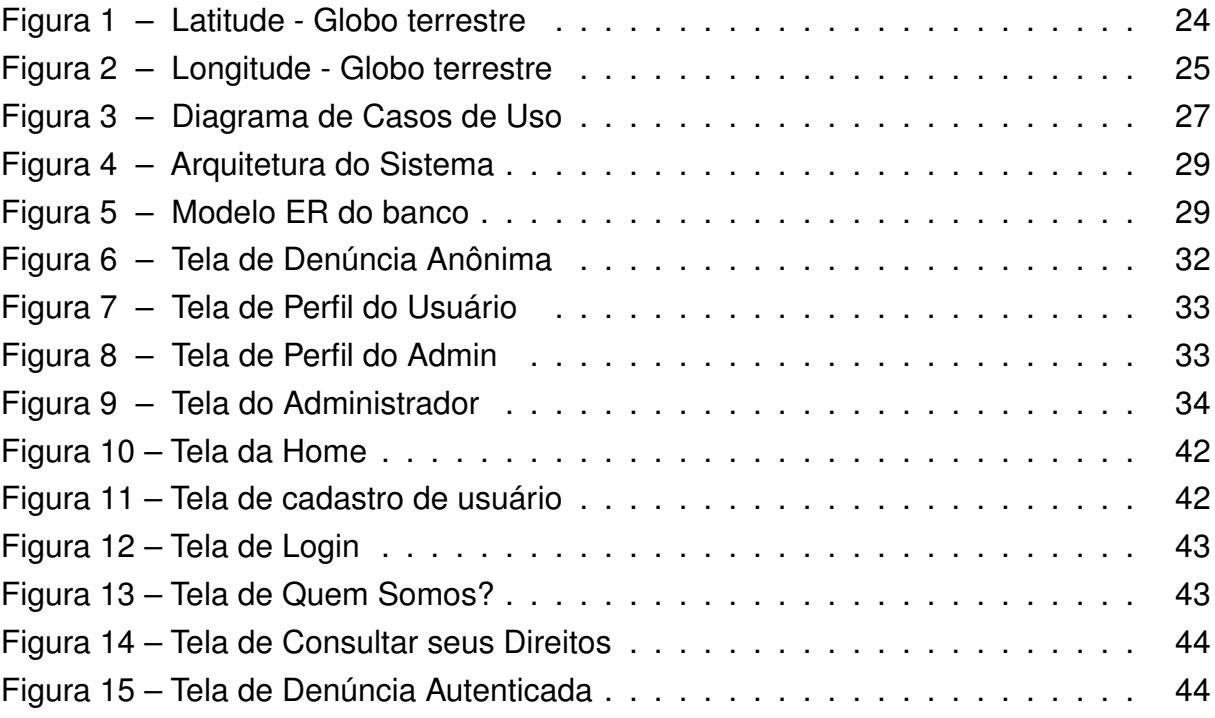

# **LISTA DE QUADROS**

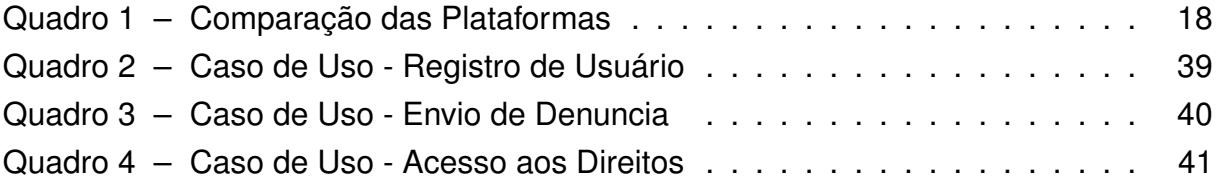

## **LISTA DE ABREVIATURAS E SIGLAS**

- ACNUDH Alto Comissariado das Nações Unidas pra os Direitos Humanos
- API Application Programming Interface
- *CRUD* Create, Read, Update and Delete
- DEAM Delegacias Especializadas de Atendimento à Mulher
- HIV Vírus da imunodeficiência humana
- *IBM* International Business Machines
- *IP* Internet Protocol
- *JSON* JavaScript Object Notation
- *MVC* Model-View-Controller
- OMS Organização Mundial de Saúde
- ONU Organização das Nações Unidas
- *SGBD* Sistema de gerenciamento de banco de dados
- *SQL* Structured Query Language
- TCC Trabalho de Conclusão do Curso
- UNFPA Fundo de População das Nações Unidas

# **SUMÁRIO**

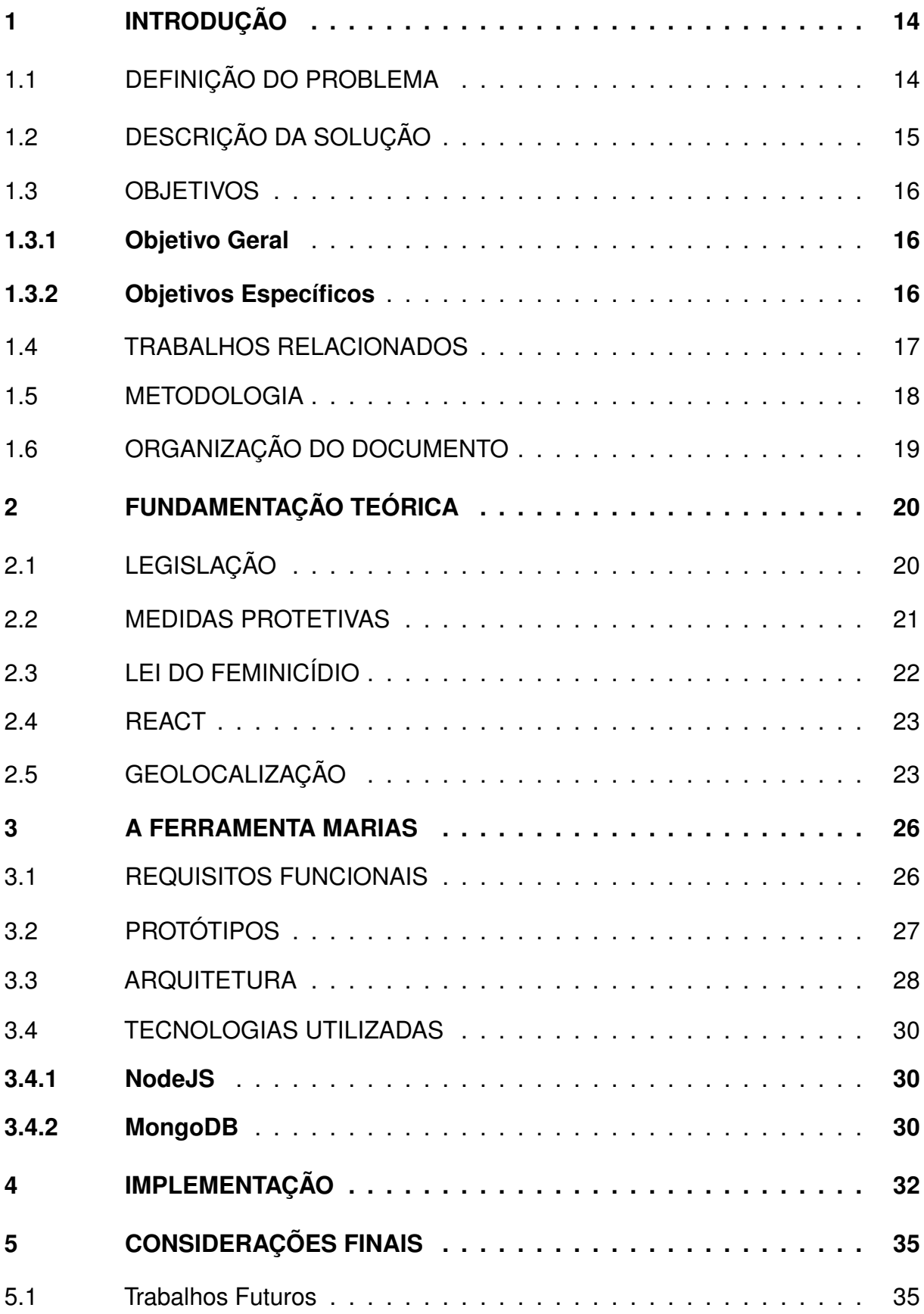

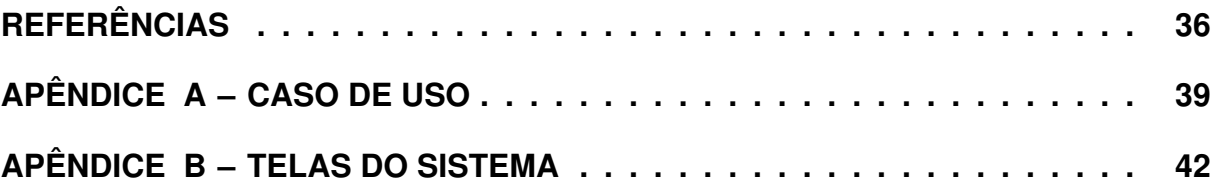

## <span id="page-15-0"></span>**1 INTRODUÇÃO**

Conforme a pesquisa "Visível e invisível: a vitimização de mulheres no Brasil"[\(FBSP, 2023\)](#page-38-0), realizada pelo Datafolha em parceria com o Fórum Brasileiro de Segurança Pública, o ano de 2022 registrou o maior percentual de mulheres vítimas de diferentes formas de violência no Brasil.

Esse percentual atingiu 29% de mulheres que foram vítimas de violência doméstica, seja ela psicológica, física e/ou sexual. O ciclo de violência começa com restrições básicas, como ser forçada a ficar sozinha ou ser impedida de se comunicar com amigos e familiares. Essas restrições vão se intensificando com limitações a diversos serviços básicos que suprimem as necessidades vitais de qualquer ser humano [\(FBSP, 2023\)](#page-38-0). As vítimas eram em sua maioria mulheres de 16 a 24 anos, principalmente mulheres negras com filhos que viviam em cidades do interior. A violência geralmente ocorre na própria casa da vítima, muitas vezes por um ex-cônjuge [\(ENGEL, 2023\)](#page-38-1).

O temor em relação à morte, a necessidade de contar com o apoio financeiro e o receio de perder a custódia dos filhos são os principais fatores que dificultam a saída das mulheres de relacionamentos abusivos. Sendo assim, é fundamental ampliar as opções de auxílio e intensificar o acolhimento das vítimas [\(GALVAO, 2023\)](#page-38-2).

Dessa forma, esse projeto pretende ajudar mulheres que vivenciam violência doméstica, principalmente aquelas que convivem com o agressor e com medo de procurar ajuda. Portanto, este capítulo pretende apresentar ao leitor as definições dos temas abordados, os problemas, soluções, objetivos e atividades realizadas para a autoria deste trabalho.

### <span id="page-15-1"></span>1.1 DEFINIÇÃO DO PROBLEMA

Segundo a Lei Maria da Penha [\(BRASIL, 2006\)](#page-37-1), em seu Art. 5º, define-se: "violência doméstica e familiar contra a mulher como qualquer ação ou omissão baseada no gênero". Mesmo após 16 anos de existência da lei, os casos de violência contra a mulher continuam aumentando, conforme apontado pelo levantamento "Elas Vivem: dados que não calam"[\(REDES DE OBSERVATóRIOS DE SEGURANçA, 2023\)](#page-39-0), no qual o Brasil no ano de 2023 registrou 2.423 casos de violência contra a mulher, dos quais 495 resultaram em morte.

Desde os primórdios da humanidade, prevalece uma cultura patriarcal em

várias sociedades que privilegia os homens e lhes confere poder. Essa desigualdade de gênero estrutural fortalece uma cultura que trata as mulheres de forma desigual, simplesmente por serem mulheres, e é a principal causa da violência contra elas, alimentando um ciclo vicioso do problema. Além disso, muitas vezes as mulheres têm receio de denunciar a violência, seja por medo de retaliação, seja por receio de não serem acreditadas ou responsabilizadas pelo ocorrido [\(PORFIRIO , 2023\)](#page-39-1).

Esse tipo de violência pode acarretar sérios problemas de saúde física, mental, sexual e reprodutiva, tanto a curto quanto a longo prazo, tanto para as vítimas quanto para seus filhos. Estes últimos, ao crescerem em um ambiente violento, podem enfrentar futuramente transtornos comportamentais e emocionais [\(REZENDE, 2023\)](#page-39-2).

As vítimas também podem desenvolver depressão, transtorno de estresse pós-traumático, ansiedade, insônia, distúrbios alimentares e tentativas de suicídio. Na ocorrência de violência sexual por parte do parceiro, podem ocorrer gestações indesejadas, abortos provocados, problemas ginecológicos e infecções sexualmente transmissíveis, incluindo o HIV. Essas mulheres têm maior propensão a contrair infecções sexualmente transmissíveis em comparação com mulheres que não sofreram violência por parte do parceiro e são duas vezes mais propensas a sofrer abortos [\(NAÇÕES UNIDAS, 2023\)](#page-38-3).

A impunidade dos agressores continua sendo um grande problema, mesmo com a existência de leis e políticas públicas para prevenir e punir a violência contra a mulher. Muitos agressores não são responsabilizados por seus atos, seja pela falta de investigação adequada por parte das autoridades competentes, pela falta de provas concretas, pela falta de apoio às vítimas para prosseguir com o processo legal ou devido a preconceitos enraizados na sociedade que minimizam a gravidade da violência contra a mulher. A impunidade dos agressores perpétua a cultura de violência e desrespeito aos direitos humanos das mulheres, gerando um ciclo de medo e insegurança para as vítimas [\(FUNDO BRASIL, 2023\)](#page-38-4).

Para promover uma mudança duradoura, é importante estabelecer leis e formular políticas que abordem a discriminação contra as mulheres e promovam a igualdade de gênero. Diante do problema mencionado anteriormente, propõe-se aqui a criação de uma plataforma que auxilie no controle da violência contra a mulher,

# <span id="page-16-0"></span>1.2 DESCRIÇÃO DA SOLUÇÃO

Este trabalho teve como propósito desenvolver uma ferramenta que auxiliasse o poder público ou órgãos competentes no combate à violência contra a mulher. A ferramenta visava facilitar o recebimento de denúncias em tempo real, feitas pela vítima ou por testemunhas de violência contra a mulher, fornecendo informações precisas, como localização exata e descrições

O projeto consiste em uma plataforma web, na qual a vítima pode encontrar informações sobre seus direitos, formas de apoio e a localização da Delegacia de Atendimento à Mulher (DEAM). Qualquer pessoa pode realizar uma denúncia de forma simples, podendo ser anônima ou não. No momento da denúncia, o usuário pode marcar a localização do incidente no mapa e fornecer mais informações sobre o ocorrido. Além disso, é possível indicar se o usuário é a vítima ou se a denúncia é feita por uma testemunha de violência.

O gestor da plataforma tem a capacidade de visualizar as denúncias individualmente, contando com um mapa para facilitar a identificação da localização geográfica e gráficos com informações sobre as denúncias.

Os aplicativos de denúncia de violência doméstica oferecem vantagens significativas em comparação com as chamadas telefônicas tradicionais. Eles garantem confidencialidade e anonimato, permitem o registro de evidências, são fáceis de usar, fornecem informações de apoio e recursos adicionais, possibilitam o acompanhamento da denúncia, oferecem localização precisa e são acessíveis em vários idiomas. Essa abordagem diversificada visa atender às necessidades variadas das vítimas, proporcionando opções flexíveis e abrangentes para relatar casos de violência doméstica.

A ferramenta visa como objetivo principal ser acessível à população, permitindo a realização de denúncias de forma eficiente e alcançando resultados satisfatórios no combate à violência contra a mulher.

### <span id="page-17-1"></span><span id="page-17-0"></span>1.3 OBJETIVOS

#### **1.3.1 Objetivo Geral**

O objetivo geral deste Trabalho de Conclusão de Curso foi desenvolver uma plataforma que facilitasse a realização de denúncias de violência contra a mulher.

#### <span id="page-17-2"></span>**1.3.2 Objetivos Específicos**

• Desenvolver uma aplicação que possibilite o envio de denúncias de violência contra a mulher, de forma simples, fácil e segura, tanto por testemunhas quanto pelas próprias vítimas, e em seguida encaminhar as informações para as instituições

responsáveis na região onde a plataforma estiver sendo utilizada.

- Desenvolver uma plataforma acessível à população em geral, para o registro de denúncias de violência contra a mulher.
- Realizar a geolocalização das áreas mencionadas nas denúncias, identificando os locais onde ocorreram os casos de violência.
- Permitir a exibição, para os usuários, dos locais com os maiores índices de violência.

### <span id="page-18-0"></span>1.4 TRABALHOS RELACIONADOS

O projeto proposto neste Trabalho de Conclusão de Curso (TCC) está relacionado a outros projetos já desenvolvidos para a web. Um exemplo é a Plataforma "Mulher Segura"[\(Fundo de População das Nações Unidas \(UNFPA\), 2020\)](#page-38-5), e a plataforma "NÃO SE CALE"[\(Superintenência de Gestão da Informação, 2020\)](#page-39-3). A primeira plataforma foi uma iniciativa em resposta ao aumento da violência contra as mulheres durante a pandemia da COVID-19, a segunda é um projeto do governo do Mato Grosso do Sul que fornece ajuda e informações para as mulheres daquele estado.

A plataforma "Mulher Segura"permite que mulheres em situação de violência se conectem aos canais de apoio disponíveis em todo o país. São oferecidas várias formas de apoio para que a vítima possa dar os primeiros passos para romper o ciclo de violência, contando com os principais serviços de enfrentamento à violência doméstica desenvolvidos pelos estados brasileiros e organizações locais.

O "NÃO SE CALE"oferece diversas informações e formas de apoio sobre a violência contra a mulher. Suas formas de denúncias oferecem a vítima a chance de se identificar ou não, e também ensinando como a vítima pode fazer a denúncia, podendo ser ela online, via ligação ou procurando a delegacia mais próxima.

Logo abaixo podemos ver um quadro [1](#page-19-0) comparativo entre o "Marias"e as outras plataformas.

<span id="page-19-0"></span>

| Informações    | <b>Marias</b>      | <b>Mulher Segura</b>    | <b>NÃO SE CALE</b>         |
|----------------|--------------------|-------------------------|----------------------------|
| Objetivo       | Denúncias ano-     | Uma<br>plata-           | Plataforma des-            |
|                | nimas ou identi-   | onde a<br>forma         | tinada a mulhe-            |
|                | ficadas, informa-  | vítima<br>pode          | res do estado              |
|                | ção e formas de    | encontrar apoio         | do Mato Grosso             |
|                | apoio e sobre os   | pesquisando             | do Sul, com in-            |
|                | direitos das víti- | acessando<br>e          | formações, cam-            |
|                | mas.               | serviços<br>por         | panhas e redes             |
|                |                    | categorias.             | de atendimento.            |
| Acesso         | Online             | Online                  | online                     |
| Serviços Ofe-  | Denúncia anô-      | Denúncia,               | Núcleo<br>Saúde            |
| recidos        | nima ou identi-    | Acolhimento,            | Mulher,<br>da              |
|                | ficada e Carti-    | Psicológico,            | Núcleo<br>en-              |
|                | lhas com infor-    | Jurídico, Saúde,        | frentamento<br>à           |
|                | mações neces-      | Delegacia<br>da         | violência,<br>Nú-          |
|                | sárias sobre os    | Mulher, Medida          | cleo autonomia             |
|                | direitos da ví-    | <b>Protetiva Online</b> | econômica.                 |
|                | tima               | e WhatsApp.             |                            |
| Parcerias<br>e | Em processo        | Central de Aten-        | Casa<br>Abrigo,            |
| Redes<br>de    |                    | dimento à Mu-           | Mu-<br>Casa<br>da          |
| Apoio          |                    | <b>lher</b>             | Brasileira,<br><b>Iher</b> |
|                |                    |                         | Polícia Civil e            |
|                |                    |                         | Policia Militar.           |

**Quadro 1 – Comparação das Plataformas**

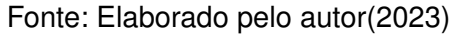

#### <span id="page-19-1"></span>1.5 METODOLOGIA

Para a realização do trabalho proposto foi definido um fluxo de atividades. As etapas e o cronograma estão detalhados nas subseções abaixo.

- Nesta etapa primeira etapa do projeto, foi estabelecida a identificação da ideia e definido o escopo do trabalho;
- Fundamentação Teórica. Nesta etapa foi realizada uma pesquisa acerca do conteúdo abordado neste trabalho. Esta pesquisa conteve os temas: Feminicídio, Geolocalização, Utilização do Atlas Chats e Tecnologias *Web*;
- Análise e Projeto. Durante esta fase, os requisitos foram levantados por meio de pesquisas e reuniões, nas quais o escopo do presente trabalho foi discutido com o orientador. Além disso, também ocorreu a definição arquitetural do padrão a ser utilizado, a escolha das ferramentas de desenvolvimento, a modelagem do banco de dados e a prototipação da aplicação;
- Elaboração do documento do TCC I. nesta etapa foi apresentado o resultado inicial do trabalho em questão.
- Implementação da *Application Programming Interface* (API) como Node.js e express. Nesta etapa foi realizada a codificação do *back-end* da aplicação.
- Implementação da interface gráfica abordando a tecnologia de desenvolvimento *Web React.js*. Nesta etapa foi realizada o desenvolvimento das páginas que constituem a interface gráfica da aplicação e integração com a API.
- Elaboração do documento final. Nesta última etapa foi realizada a escrita da versão final do documento do nesta etapa.

## <span id="page-20-0"></span>1.6 ORGANIZAÇÃO DO DOCUMENTO

Este documento está divido em quatro capítulos. No capítulo 2, a fundamentação teórica utilizada neste trabalho é apresentada, conceitos e tecnologias utilizadas para conseguir alcançar o objetivo deste TCC. No capítulo 3, é exposta os requisitos da aplicação, arquitetura e demais tecnologias utilizadas. No capítulo 4, apresenta a implementação do projeto, mostrando as principais telas e suas funções. Por fim, o capítulo 5 dispõe sobre as Considerações Finais e Trabalhos Futuros.

## <span id="page-21-0"></span>**2 FUNDAMENTAÇÃO TEÓRICA**

Neste capítulo, serão discutidos os conceitos necessários para um melhor entendimento dos tópicos abordados nos capítulos seguintes, os quais envolvem a implementação do projeto proposto. Para isso, serão abordados assuntos como medidas protetivas, a lei do feminicídio e trabalhos semelhantes. Além disso, serão apresentadas as tecnologias utilizadas, tais como React, Geolocalização, Geocodificação e Banco de Dados não relacionais.

## <span id="page-21-1"></span>2.1 LEGISLAÇÃO

Apesar de o Brasil ter sido um dos últimos países na América Latina a aprovar uma legislação especial para prevenir e remediar a violência contra a mulher, a Lei n.º 11.340/2006 [\(BRASIL, 2006\)](#page-37-1), popularmente conhecida como Lei Maria da Penha, foi considerada pela Organização das Nações Unidas (ONU) como a terceira melhor lei do mundo no combate à violência contra a mulher, perdendo apenas para Espanha e Chile.

Desde 2006, a Lei Maria da Penha passou por alterações para aumentar sua eficácia. Em 2017, foi determinado, entre outras mudanças, que o atendimento concedido às mulheres vítimas de violência doméstica deve ser preferencialmente realizado por profissionais do sexo feminino que sejam previamente capacitadas.

As principais mudanças na Lei Maria da Penha ocorreram em 2019, com mais de 23 modificações legislativas realizadas por meio de diferentes leis. A Lei n.º 13.894/2019 [\(BRASIL, 2019\)](#page-37-2) trouxe três alterações importantes. Primeiramente, foi inserido um novo inciso ao art. 9º [\(BRASIL, 2006g\)](#page-37-3), que determina que, em situações que envolvam violência doméstica e familiar, o juiz deve encaminhar a vítima à assistência judiciária, inclusive para o ajuizamento de ações como separação judicial, divórcio, anulação de casamento ou rompimento de união estável perante um juízo competente.

A segunda mudança foi incluir uma nova redação ao art. 11 [\(BRASIL, 2006a\)](#page-37-4), inciso V, e ao art. 14-A [\(BRASIL, 2006b\)](#page-37-5), atribuindo ao delegado de polícia a responsabilidade de informar à vítima os direitos a ela conferidos e os serviços disponíveis, inclusive os de assistência judiciária para eventuais ações mencionadas anteriormente.

A terceira alteração da Lei Maria da Penha adicionou um acréscimo à redação do art. 18 [\(BRASIL, 2006c\)](#page-37-6), inciso II, estabelecendo que o juiz, ao receber uma medida protetiva de urgência requerida pela vítima, deverá decidir em até 48 horas. Essa decisão deve ser tomada de forma articulada, considerando os princípios das diretrizes previstas pela Lei Orgânica da Assistência Social, pelo Sistema Único de Saúde e por outras normas e políticas públicas de proteção.

#### <span id="page-22-0"></span>2.2 MEDIDAS PROTETIVAS

As medidas protetivas são ordens judiciais concedidas visando proteger um indivíduo em situação de risco, perigo ou vulnerabilidade, independentemente de classe, raça, etnia, orientação sexual, renda, nível educacional, idade ou religião [\(Ribeiro A.,](#page-39-4) [2023\)](#page-39-4).

Na esfera da segurança pública, essas medidas são frequentemente adotadas em casos de violência doméstica, nos quais a pessoa é vítima de agressões físicas, psicológicas ou sexuais por parte do parceiro, ou ex-parceiro. Nessas situações, a justica pode determinar a proibição do agressor de se aproximar da vítima e de entrar em contato com ela de qualquer forma. O procedimento é analisado pelo juiz, mas é importante destacar que as medidas podem ser solicitadas diretamente pela vítima em uma Delegacia de Polícia, sem a necessidade do acompanhamento de um advogado.[\(INSTITUTO PATRICIA GALVÃO, 2023\)](#page-38-6)

Algumas das medidas protetivas que impõem condutas ao agressor, visando proteger a vítima, estão previstas no art. 22 [\(BRASIL, 2006d\)](#page-37-7) da Lei 11.340/06. Elas podem ser aplicadas de forma isolada ou acumulativa e incluem a suspensão da posse ou a restrição do porte de armas, o afastamento do lar ou do local de convivência com a vítima, e a proibição de certas condutas, como se aproximar da vítima e de seus familiares. Além disso, é estabelecida uma distância mínima a ser mantida entre o agressor e a vítima, a fim de preservar a integridade física e psicológica desta última.

Por outro lado, existem medidas previstas na Lei Maria da Penha que se aplicam à vítima, para contribuir para sua proteção física e patrimonial. Essas medidas estão previstas no art. 23 [\(BRASIL, 2006e\)](#page-37-8) e 24 [\(BRASIL, 2006f\)](#page-37-9) da lei e incluem o encaminhamento da vítima e de seus dependentes a programas oficiais ou comunitários de proteção, o afastamento da ofendida do lar, a determinação de separação de corpos, a suspensão de procurações e a prestação de caução provisória.

Não há um prazo estipulado de validade para as medidas protetivas, portanto, os doutrinadores e os tribunais se posicionam no sentido de que cabe ao magistrado analisar o caso e observar critérios rigorosos para determinar um prazo conforme a situação de risco em que a vítima se encontra [\(CNJ, 2023\)](#page-37-10).

Portanto, após a concessão da medida protetiva pelo juiz, é necessário um esforço para garantir o cumprimento das determinações. Além disso, juntamente com a medida protetiva, é instaurado um processo judicial no qual será verificada a conduta criminosa do agressor, a qual deve ser caracterizada conforme a violência praticada [\(CNJ, 2023\)](#page-37-10).

## <span id="page-23-0"></span>2.3 LEI DO FEMINICÍDIO

A Lei do Feminicídio, também conhecida como Lei 13.104/2015 [\(BRASIL, 2015\)](#page-37-11), é uma lei brasileira que define e qualifica o crime de feminicídio, ou seja, o assassinato de uma mulher cometido em razão de sua condição de gênero. Antes da criação dessa lei, o homicídio de uma mulher por razões de gênero era enquadrado como crime de homicídio simples, muitas vezes não levando em consideração a motivação do crime. Com a criação da lei, o homicídio qualificado de uma mulher por razões de gênero passou a ser considerado um crime hediondo, com pena de reclusão de 12 a 30 anos.

Conforme a lei, caracteriza-se como feminicídio o homicídio de uma mulher quando o crime envolve violência doméstica e familiar, menosprezo, discriminação, violência sexual, mutilação ou tortura antes, ou depois do assassinato. Essa lei tem gerado discussões sobre a necessidade de sua implementação, com alguns setores da sociedade questionando a justificativa para a especificação especial do homicídio contra as mulheres. É importante destacar que o desconhecimento da lei é o principal fator de rejeição. Para dissipar qualquer dúvida, é indispensável compreender que a lei pode ser aplicada basicamente em dois casos: violência doméstica ou familiar e casos em que há menosprezo ou discriminação contra a condição da mulher [\(SILVA et al.,](#page-39-5) [2018\)](#page-39-5).

Assim, a Lei do Feminicídio representa um avanço por parte do poder público na luta contra a violência contra a mulher. Infelizmente, o Brasil ainda é um país violento em relação às mulheres, ocupando a quinta posição entre os países que mais cometem homicídios contra mulheres no mundo, segundo o Alto Comissariado das Nações Unidas para os Direitos Humanos (ACNUDH). Em comparação com países desenvolvidos, o Brasil mata 48 vezes mais mulheres do que o Reino Unido, 24 vezes mais do que a Dinamarca e 16 vezes mais do que o Japão ou a Escócia [\(TEORIA E](#page-39-6) [DEBATE, 2023\)](#page-39-6).

## <span id="page-24-0"></span>2.4 REACT

O *React* [1](#page-24-2) é uma biblioteca de *front-end* para a construção de interfaces, cujo principal objetivo é permitir o desenvolvimento de interfaces baseadas em componentes para aplicações web. Foi criado em 2011 pela equipe de desenvolvedores do Facebook, com o intuito de otimizar a atualização do feed de notícias da rede social [\(GACKENHEIMER C, 2015\)](#page-38-7).

Com o *React*, é possível dividir uma página inteira em partes chamadas de componentes. Isso permite trabalhar em cada um desses componentes de forma individual e independente. Além disso, é possível reutilizar código entre esses componentes, utilizando o mesmo comando para modelos de elementos como botões, imagens, menus, etc [\(Escola britanica de artes criativas e tecnologia\(EBA\), 2023\)](#page-38-8).

Enquanto o *React* é a biblioteca central de construção de interfaces e componentização, o ReactJS é a combinação do React com a biblioteca React DOM para criar interfaces web, e o React Native é a combinação do React com uma biblioteca de componentes nativos para criar aplicativos móveis nativos [\(GACKENHEIMER C, 2015\)](#page-38-7).

Uma das vantagens de utilizar o *React* está relacionada à organização do código, uma vez que ele utiliza o conceito de componentes, onde cada um possui uma funcionalidade específica.

Outra vantagem é que o *React* segue um padrão de fluxo de dados unidirecional, em que os dados fluem em uma única direção. Isso facilita o rastreamento de bugs e facilita o gerenciamento, já que o fluxo de dados é controlado.

A escolha de utilizar o *React* neste projeto se deu pela facilidade de reutilização de componentes em diferentes partes do mesmo projeto. Além disso, a comunidade do *React* é muito ativa e oferece uma ampla variedade de ferramentas de suporte disponíveis.

# <span id="page-24-1"></span>2.5 GEOLOCALIZAÇÃO

Segundo [Júnior](#page-38-9) [\(2015\)](#page-38-9), a geolocalização é um recurso que permite especificar a localização por meio de um sistema de coordenadas geográficas, que pode ser utilizado em sistemas e aplicativos. Existem diversas maneiras de obter essas coordenadas, como endereços IP, conexões Wi-Fi, torres de celular ou hardware de GPS. As coordenadas geográficas são representadas pela latitude e longitude.

<span id="page-24-2"></span>https://react.dev/

Conforme [Augustyn \(2023\)](#page-37-12), a latitude é uma medida de localização ao norte ou ao sul do Equador em um globo, ou mapa. Existem diferentes tipos de latitude, como a geocêntrica, astronômica e geográfica (ou geodésica). A latitude geocêntrica é dada em graus, minutos e segundos, e representa o arco subtendido por um ângulo no centro da Terra, medido em relação ao polo norte-sul do Equador.

<span id="page-25-0"></span>Podemos concluir que um ponto localizado a 30º15'20"N está situado a 30 graus, 15 minutos e 20 segundos ao norte do centro do globo. Dessa forma, o arco entre o Equador e os polos pode variar de 0<sup>º</sup> a 90<sup>º</sup>. Como podemos ver na figura [1](#page-25-0)

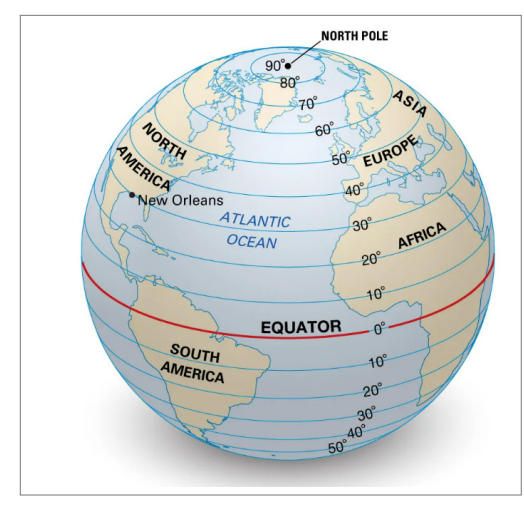

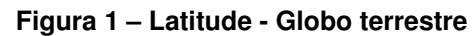

**Fonte:** [Adaptado de Encyclopedia Britannica \(2023\)](#page-37-13)

Segundo [Augustyn \(2023\)](#page-37-12), a longitude é uma medida de localização a leste ou oeste do meridiano principal de Greenwich, uma linha imaginária que passa pelos polos geográficos. A longitude é medida em 180°a leste e oeste do meridiano principal. Para auxiliar na localização de posições longitudinais em um globo ou mapa, os meridianos são traçados e desenhados de polo a polo. Como podemos ver na figura [2](#page-26-0)

<span id="page-26-0"></span>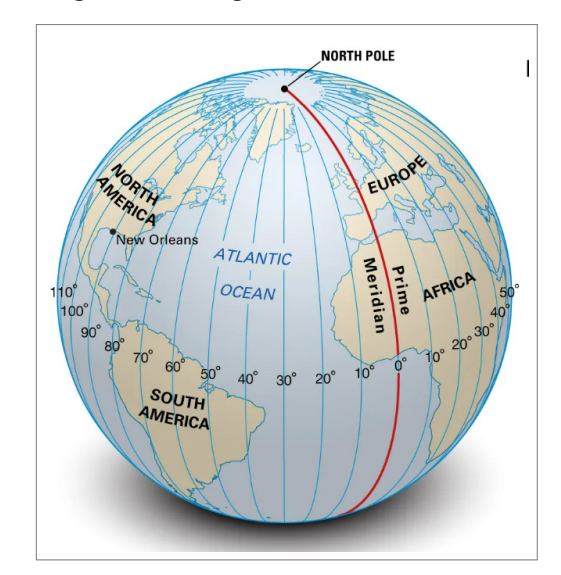

**Figura 2 – Longitude - Globo terrestre**

**Fonte:** [Adaptado de Encyclopedia Britannica \(2023\)](#page-37-13)

Por fim, a latitude e longitude juntas podem indicar a localização exata de qualquer local da terra, o que podemos chamamos de coordenadas [\(AUGUSTYN,](#page-37-12) [2023\)](#page-37-12).

A utilização da geolocalização, ao contrário do uso do endereço, oferece várias vantagens em termos de precisão e eficiência. A geolocalização oferece coordenadas geográficas exatas, como latitude e longitude, onde é possível identificar com precisão a localização geográfica de um ponto específico. A localização em tempo real permite rastrear e atualizar a localização em tempo real, isso se torna extremamente útil para o fornecimento de rotas de navegação [\(GOODCHILD, Michael. F., 2007\)](#page-38-10).

#### <span id="page-27-0"></span>**3 A FERRAMENTA MARIAS**

"Marias"é uma ferramenta valiosa no combate à violência contra a mulher, pois facilita o processo de denúncia, garante a segurança e o anonimato das vítimas. Dessa forma, as mulheres podem denunciar violências sem temer retaliações ou exposição de sua identidade. Além disso, a ferramenta fornece acesso a recursos de apoio e proteção. Ao empoderar as mulheres e oferecer suporte prático, a ferramenta contribui para uma sociedade mais segura e igualitária, na qual a violência de gênero seja combatida e punida de maneira efetiva.

#### <span id="page-27-1"></span>3.1 REQUISITOS FUNCIONAIS

O sistema proposto para este trabalho tem o foco na vítima, portanto, deve-se atender aos seguintes requisitos funcionais:

RF-001: Cadastro de Usuário: O site deve permitir que o usuário se registre para criar uma conta.

RF-002: Envio de Denúncias: Os usuários devem ser capazes de enviar denúncias de violência contra a mulher online. O site deve coletar informações relevantes, como detalhes do incidente e localização.

RF-003: Atualização de Cadastro: Deve ser permitida a atualização dos dados do usuário.

RF-004: Consulta de Direitos: O site deve fornecer recursos úteis e informações para mulheres vítimas de violência, incluindo orientações sobre como obter ajuda, seus direitos e informações legais.

RF-005: Login: Possibilitar que, após o cadastro, o usuário realize o login na plataforma e visualize as denúncias realizadas pelo usuário logado.

Portanto, após realizar o levantamento dos principais requisitos a serem desenvolvidos na ferramenta proposta, podemos exemplificá-los em um diagrama de casos de uso. O modelo apresentado mostra uma representação das funcionalidades em um sistema e dos elementos externos que interagem com ele. Além disso, um caso de uso descreve uma função que um sistema desempenha para alcançar a meta do usuário.

Dado que o modelo de caso de uso apresentado na Figura [3,](#page-28-0) a ferramenta tem

<span id="page-28-0"></span>suas funcionalidades divididas entre a vítima e o administrador, onde é possível ver as principais funcionalidades pelas quais os usuários irão interagir com o sistema. O detalhamento de cada funcionalidade por ser consultado no Apêndice [A](#page-40-1) .

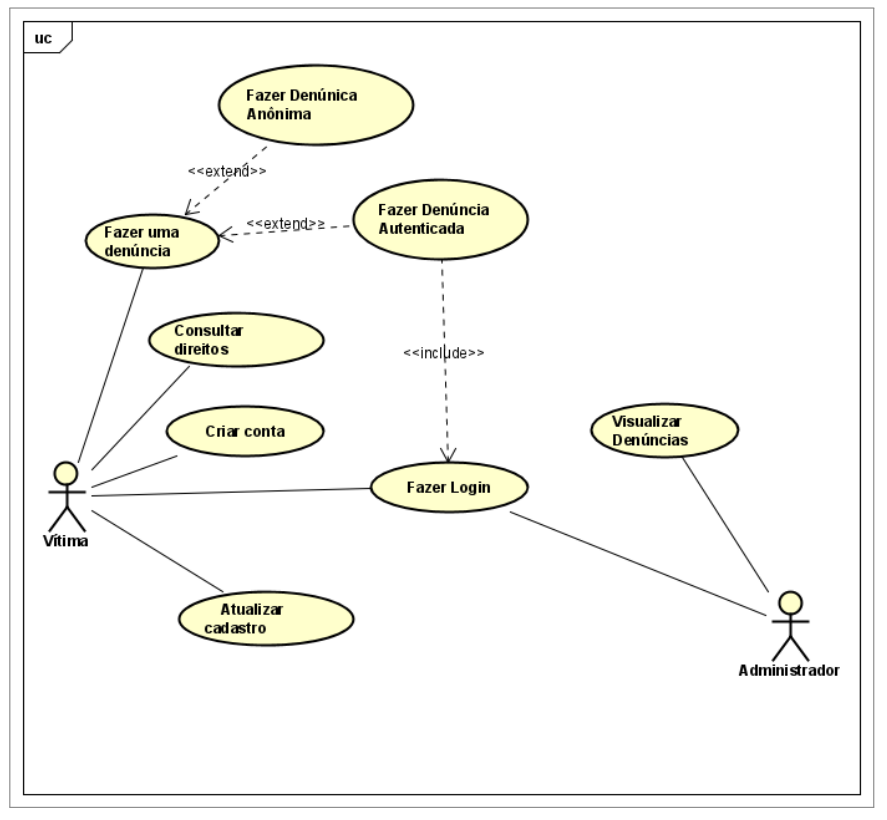

**Figura 3 – Diagrama de Casos de Uso**

**Fonte:** [Elaborado pelo autor \(2024\)](#page-38-11)

### <span id="page-28-1"></span>3.2 PROTÓTIPOS

Essa seção é destinada a demonstrar o fluxo de funcionamento da ferramenta e expor os protótipos.

Durante a fase de prototipagem, as ideias são transformadas em realidade para facilitar o entendimento de uma aplicação ou sistema. Ao transformar conceitos em protótipos tangíveis, é possível visualizar e testar o funcionamento da solução proposta. Isso permite identificar problemas, ajustar funcionalidades e refinar a experiência do usuário antes mesmo de iniciar o desenvolvimento completo [\(SOARES, J. P., 2023\)](#page-39-7).

Nesse projeto a ferramenta utilizada para a criação dos protótipos foi uma ferramenta gráfica que serve para a criação de vários protótipos. Os protótipos de algumas partes da ferramenta podem ser visto na ferramenta conhecida como Figma<sup>[1](#page-28-2)</sup>

<span id="page-28-2"></span> $\frac{1}{1}$  https://abre.ai/mariass

## <span id="page-29-0"></span>3.3 ARQUITETURA

A arquitetura do "Marias"foi construída com tecnologias modernas amplamente utilizadas no desenvolvimento web, como a biblioteca *JavaScript*[2](#page-29-1) chamada *React*[3](#page-29-2) , que é uma ferramenta *front-end* para a construção de interfaces de usuário em páginas web.

A arquitetura *MVC (Model-View-Controller*) é um padrão de design amplamente utilizado em desenvolvimento de software para criar aplicações com uma estrutura organizada e modular.

Em 1979, ocorreu a concepção do padrão de projeto MVC. A implementação original foi documentada no artigo *"Applications Programming in Smalltalk-80: How to use Model-View-Controller"*. A proposta de Reenskaug deu origem a um padrão arquitetural cujo propósito é dividir o projeto em três camadas independentes: modelo, visão e controlador. Essa segregação de camadas contribui para a diminuição do acoplamento e promove o aumento da coesão nas classes do projeto. Dessa forma, ao empregar o modelo MVC, a manutenção do código e sua reutilização em outros projetos podem ser facilitadas [\(Devmedia, 2013\)](#page-37-14).

Uma característica fundamental de um padrão de projeto é sua capacidade de ser aplicado em sistemas diversos. O padrão MVC, por exemplo, é adequado para uma ampla variedade de projetos, incluindo aplicações desktop, web e mobile. A interação entre interfaces e lógica de negócios é estabelecida por meio de um controlador, que realiza a separação entre as camadas. Quando ocorre um evento na interface gráfica, como um clique em um botão, a interface se comunica com o controlador, que, por sua vez, estabelece a comunicação com as regras de negócios [\(Devmedia, 2013\)](#page-37-14).

Para o servidor, foi utilizado o *Node.js*[4](#page-29-3) devido ao seu modelo altamente eficiente e escalável de execução assíncrona, além de sua capacidade de lidar com inúmeros requisições simultâneas.

A figura [4,](#page-30-0) mostra a arquitetura da aplicação.

É possível constatar que a comunicação com os navegadores web é fundamental para que a interface gráfica seja disponibilizada para os usuários, assim, o navegador fará solicitações por meio do protocolo HTTP para a aplicação. Já o front end do sistema, a qual é a parte visual, utilizará o *framework ReactJS* que aborda

<span id="page-29-1"></span><sup>2</sup> https://developer.mozilla.org/pt-BR/docs/Web/JavaScript

<span id="page-29-2"></span>https://react.dev/

<span id="page-29-3"></span>https://nodejs.org/pt-br/about

**Figura 4 – Arquitetura do Sistema**

<span id="page-30-0"></span>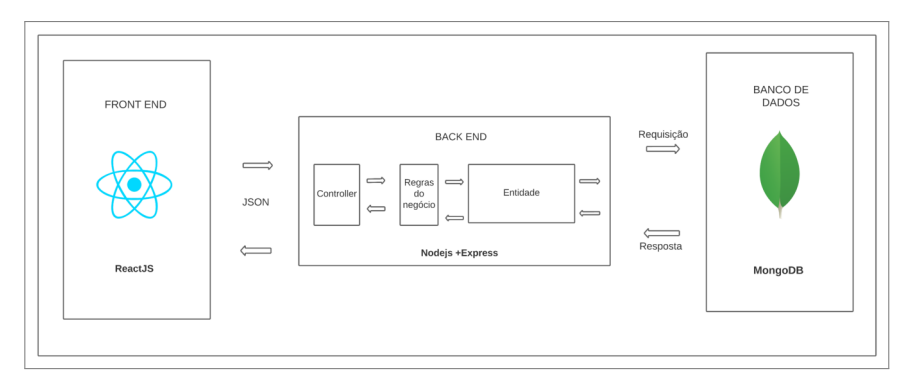

**Fonte:** [Elaborado pelo autor \(2024\)](#page-38-11)

a linguagem *Javascript* para desenvolver a camada que exibirá a interface gráfica da aplicação para os usuários.

O armazenamento dos dados gerados pelo sistema são salvos no banco de dados *MongoDB*<sup>[5](#page-30-2)</sup>, utilizando a biblioteca *Mongoose*<sup>[6](#page-30-3)</sup>, que simplifica a criação, leitura, atualização e exclusão(CRUD) de registros no banco de dados. A maneira que as denúncias são tratadas será da seguinte forma, o front-end do aplicativo verifica se a denúncia tem a flag definida como "verdadeiro"ou "falso", para assim poder tomar decisões com base nessa informação. Se a flag for "True", o usuário em questão não é mostrado publicamente e não se tem tantas informações sobre a vítima, caso a flag for "false", o usuário pode ser exibido normalmente. [5](#page-30-1) que apresenta o diagrama Entidade Relacionamento (ER) do banco de dados.

<span id="page-30-1"></span>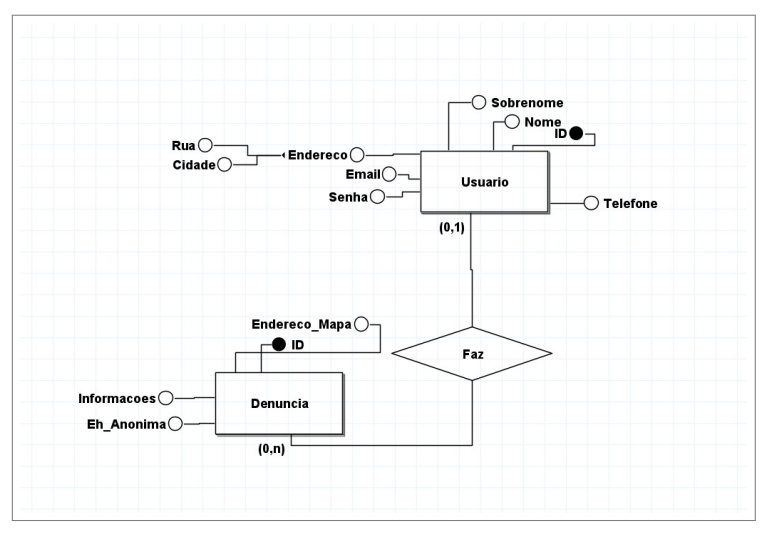

**Figura 5 – Modelo ER do banco**

**Fonte:** [Elaborado pelo autor \(2024\)](#page-38-11)

<span id="page-30-3"></span>https://mongoosejs.com/

<span id="page-30-2"></span> $5$  https://www.mongodb.com/pt-br<br> $6$  https://mongooseis.com/

#### <span id="page-31-1"></span><span id="page-31-0"></span>3.4 TECNOLOGIAS UTILIZADAS

#### **3.4.1 NodeJS**

O *Node.js* é um ambiente de execução de *JavaScript* de código aberto, amplamente utilizado em várias plataformas. Ela permite que o *JavaScript* seja executado fora de um navegador, utilizando o motor V8, que é o mesmo núcleo utilizado pelo Google Chrome. Essa característica proporciona uma alta desempenho e otimização para aplicações desenvolvidas com *Node.js* [\(Nodejs, 2023\)](#page-39-8).

Aplicações em *Node.js* se beneficiam da programação assíncrona de thread única, que evita a criação de novos processos para cada solicitação e não bloqueia o código, resultando em uma eficiência de memória otimizada [\(W3Schools, 2023\)](#page-39-9). Além disso, o *Node.js* inclui o npm, um poderoso gerenciador de pacotes que permite a instalação de uma ampla gama de bibliotecas e *frameworks* em um projeto. O npm também facilita o gerenciamento das versões das dependências, permitindo que os desenvolvedores instalem versões específicas de acordo com suas necessidades.

#### <span id="page-31-2"></span>**3.4.2 MongoDB**

A ferramenta em foco irá gerar um volume considerável de dados que necessita de gerenciamento e persistência. Portanto, torna-se imperativo a adoção de um Sistema de Gerenciamento de Banco de Dados NoSQL (SGBD) para lidar eficientemente com essas demandas.

O NoSQL ou *Not Only SQL* é um termo que se refere a uma categoria de sistemas de gerenciamento de banco de dados (SGBDs) que não seguem o modelo tradicional de banco de dados relacionais baseado em SQL *Structured Query Language*. Esses sistemas são projetados para lidar com volumes massivos de dados, distribuição em grande escala e modelos de dados variáveis.[\(ORACLE.COM, 2024\)](#page-39-10)

O *MongoDB* é um sistema de gerenciamento de banco de dados NoSQL orientado a documentos, projetado para lidar com grandes volumes de dados não estruturados ou semiestruturados. Sua principal característica é armazenar dados em documentos BSON, uma representação binária do JSON, oferecendo flexibilidade na modelagem de dados. Com um esquema dinâmico, o MongoDB permite a adição de campos sem esquemas predefinidos. Ele suporta indexação, escalabilidade horizontal, replicação para alta disponibilidade, e possui uma comunidade ativa de desenvolvedores. O MongoDB também oferece recursos avançados, como consultas geoespaciais e um poderoso framework de agregação [\(DEVMEDIA, 2024\)](#page-38-12).

MongoDB Charts foi utilizado para demonstrar gráficos com informações sobre as denúnicas na página do administrador ele é uma ferramenta de visualização de dados desenvolvida pela MongoDB que permite aos usuários criar gráficos e dashboards interativos a partir dos dados armazenados no MongoDB. Ele é integrado diretamente ao MongoDB Atlas e permite que os usuários explorem seus dados de forma visual e intuitiva, sem a necessidade de escrever código. Os usuários podem criar gráficos de barra, linha, pizza, dispersão, entre outros, e personalizar esses gráficos com filtros e opções de interatividade. MongoDB Charts facilita a criação de visualizações poderosas e informativas a partir dos dados armazenados no MongoDB.[\(MongoDB, 2024a\)](#page-38-13)

No trabalho em questão foi utilizado o *MongoDB* Atlas é um serviço de banco de dados gerenciado na nuvem que oferece uma solução completa e escalável para hospedar bancos de dados MongoDB. Ele é projetado para simplificar a implementação, operação e escalabilidade do MongoDB, permitindo que os desenvolvedores se concentrem mais no desenvolvimento de aplicativos e menos na administração do banco de dados [\(MongoDB, 2024b\)](#page-38-14).

## <span id="page-33-1"></span>**4 IMPLEMENTAÇÃO**

Nesta seção iremos apresentar as principais telas da aplicação, referentes a parte de realização e visualização das denúncias, as demais páginas estarão disponíveis no apêndice B.

A figura [6,](#page-33-0) apresenta a tela de "Denúncia Anônima", onde o usuário pode fazer denúncias sem a necessidade de está logado, essa página contém os seguintes campos para inserção de dados no formulário: informações da denúncia, a localização da ocorrência, se o usuário é vítima de violência ou se conhece alguma vítima.

**Figura 6 –** Tela de Denúncia Anônima

<span id="page-33-0"></span>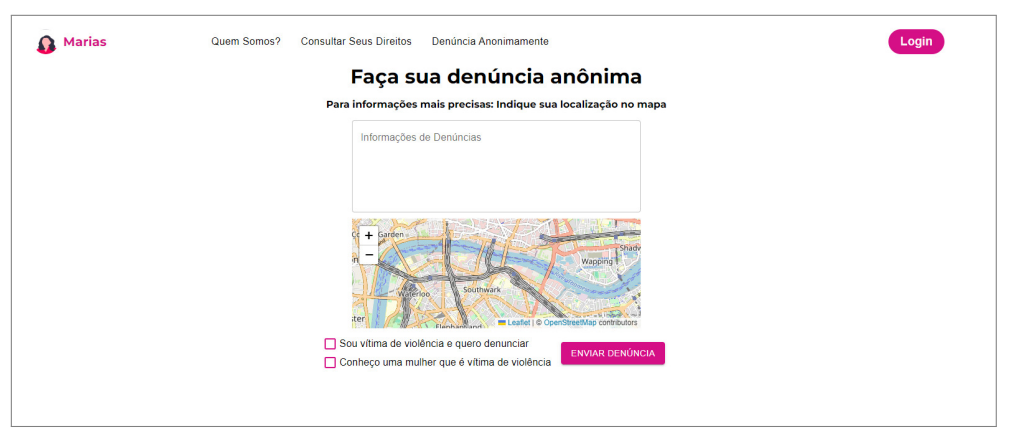

**Fonte:** [Elaborado pelo autor \(2024\)](#page-38-11)

A localização da denúncia funciona da seguinte forma, ao clicar no mapa o navegador vai pedir permissão para utilizar a localização atual do usuário. É desejável que o usuário preencha o checkbox com uma das duas informações adicionais. Por fim, a tela possui um botão para o envio dos dados preenchidos.

A figura [7,](#page-34-0) exibe a tela de perfil do usuário, com opções para edição das informações ou exclusão da conta. Além disso, é possível visualizar as denúncias feitas pelo usuário.

**Figura 7 –** Tela de Perfil do Usuário

<span id="page-34-0"></span>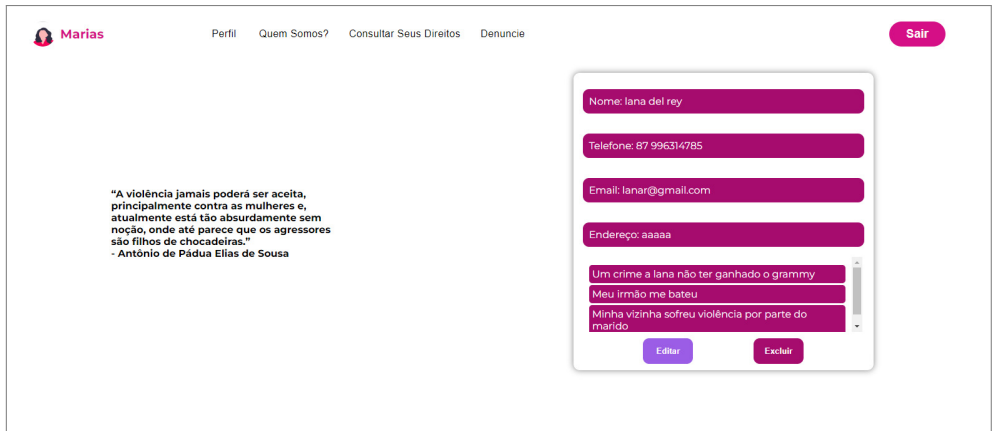

**Fonte:** [Elaborado pelo autor \(2024\)](#page-38-11)

<span id="page-34-1"></span>A figura [8,](#page-34-1) exibe a tela do perfil do administrador, onde o admin tem como opções, edição das informações ou exclusão da conta.

**Figura 8 –** Tela de Perfil do Admin

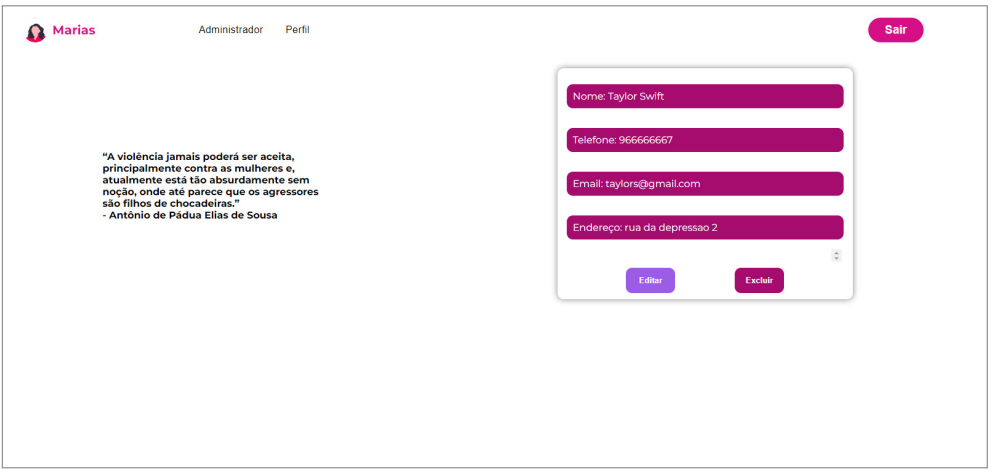

**Fonte:** [Elaborado pelo autor \(2024\)](#page-38-11)

A figura [9,](#page-35-0) onde é possível visualizar tanto as denúncias anônimas quanto as denúncias autenticadas, informações sobre as mesmas e um quadro sobre a quantidade de denúncias recebidas.

<span id="page-35-0"></span>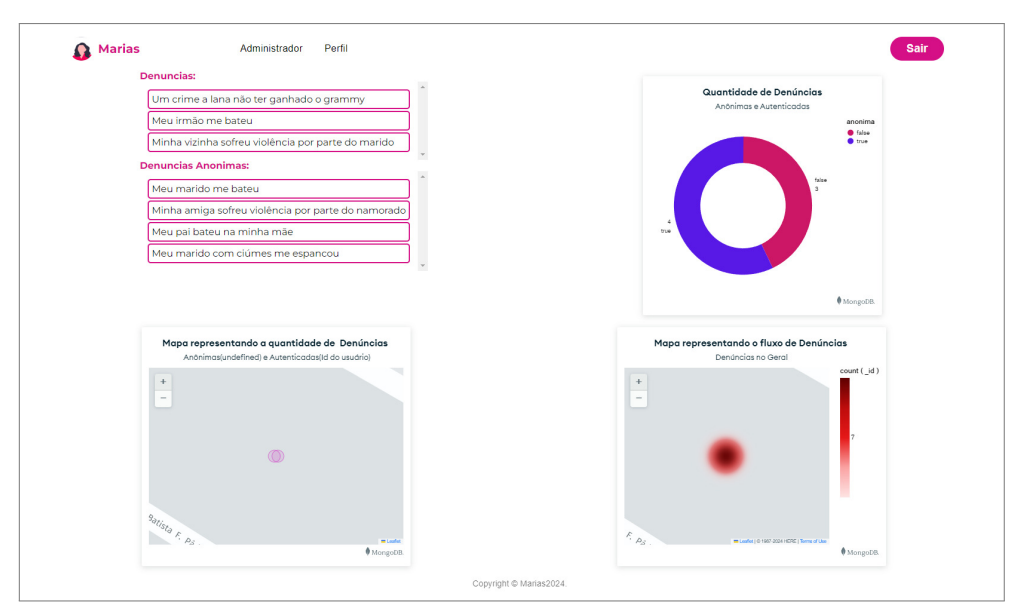

**Figura 9 –** Tela do Administrador

**Fonte:** [Elaborado pelo autor \(2024\)](#page-38-11)

## <span id="page-36-0"></span>**5 CONSIDERAÇÕES FINAIS**

Durante os últimos meses, ocorreu o desenvolvimento da documentação, do protótipo e a implementação do sistema *web* para denunciar violência contra a mulher. O objetivo do "Marias"é ajudar a população que sofre violência e enfrenta dificuldades ao pedir ajuda. Na maioria das vezes, essas pessoas não se sentem seguras ao buscar auxílio em outras fontes.

A ideia surgiu devido ao aumento dos casos de violência e da impunidade dos agressores, que perpetuam a violência, dependência econômica e emocional. O Marias se preocupa com o bem-estar das vítimas e com a necessidade de encontrar soluções eficazes para combater o feminicídio e qualquer tipo de violência. A realização de pesquisas com dados reais permitirá aprimorar o sistema e obter novas ideias para implementações futuras.

De modo geral, os objetivos principais deste projeto foram alcançados, esperamos, portanto, que o sistema criado seja útil e implementado em cidades e municípios para a diminuição de casos de violência e o bem está de várias brasileiras.

Desta forma, este trabalho pode contribuir significativamente para o processo de denúncias de violência contra a mulher, uma aplicação web que traz um ambiente de ajuda e informações necessárias para vítimas com receio de procurar ajuda.

### <span id="page-36-1"></span>5.1 TRABALHOS FUTUROS

Como sugestão de trabalhos futuros, podem ser desenvolvidos algumas funcionalidades e requisitos que não foram implementados nesta versão do sistema, dentre elas um chat, edição das denúncias, integração com a polícia, assistência legal e jurídica e um retorno seguro sobre o andamento da denúncia.

# **REFERÊNCIAS**

<span id="page-37-13"></span><span id="page-37-0"></span>Adaptado de Encyclopedia Britannica. **Longitude**. 2023. .

<span id="page-37-12"></span>AUGUSTYN, A. **latitude and longitude | Definition, Examples, Diagrams, & Facts | Britannica**. 2023. [<https://www.britannica.com/science/latitude>.](https://www.britannica.com/science/latitude) Acesso em: 15 maio 2023.

<span id="page-37-1"></span>BRASIL. Lei nº 11.340, de 07 de agosto de 2006. **Diário Oficial da República Federativa do Brasil**, Brasília, DF, 2006. Disponível em: [<http://www.planalto.gov.br/](http://www.planalto.gov.br/ccivil_03/_ato2004-2006/2006/lei/l11340.htm) [ccivil\\_03/\\_ato2004-2006/2006/lei/l11340.htm>.](http://www.planalto.gov.br/ccivil_03/_ato2004-2006/2006/lei/l11340.htm)

<span id="page-37-11"></span>. Alteração no art. 121 do decreto-lei nº 2.848, de 7 de dezembro de 1940. **Diário Oficial da República Federativa do Brasil**, Brasília, DF, 2015. Disponível em: [<http://www.planalto.gov.br/ccivil\\_03/\\_ato2015-2018/2015/lei/l13104.htm>.](http://www.planalto.gov.br/ccivil_03/_ato2015-2018/2015/lei/l13104.htm)

<span id="page-37-2"></span>. Alteração da lei n.º 11.340, de 7 de agosto de 2006 (lei maria da penha). **Diário Oficial da República Federativa do Brasil**, Brasília, DF, 2019. Disponível em: [<https://www.planalto.gov.br/ccivil\\_03/\\_ato2019-2022/2019/lei/l13894.htm>.](https://www.planalto.gov.br/ccivil_03/_ato2019-2022/2019/lei/l13894.htm)

<span id="page-37-4"></span>BRASIL, G. F. do. Art. 11 de 2019. **Diário Oficial da União**, Brasília, DF, 2006. Disponível em: [<http://www.planalto.gov.br/ccivil\\_03/\\_ato2004-2006/2006/lei/l11340.](http://www.planalto.gov.br/ccivil_03/_ato2004-2006/2006/lei/l11340.htm) [htm>.](http://www.planalto.gov.br/ccivil_03/_ato2004-2006/2006/lei/l11340.htm)

<span id="page-37-5"></span>. Art. 14a de 2019. **Diário Oficial da União**, Brasília, DF, 2006. Disponível em: [<http://www.planalto.gov.br/ccivil\\_03/\\_ato2004-2006/2006/lei/l11340.htm>.](http://www.planalto.gov.br/ccivil_03/_ato2004-2006/2006/lei/l11340.htm)

<span id="page-37-6"></span>. Art. 18 de 2019. **Diário Oficial da União**, Brasília, DF, 2006. Disponível em: [<http://www.planalto.gov.br/ccivil\\_03/\\_ato2004-2006/2006/lei/l11340.htm>.](http://www.planalto.gov.br/ccivil_03/_ato2004-2006/2006/lei/l11340.htm)

<span id="page-37-7"></span>. Art. 22. da lei nº 10.826, de 22 de dezembro de 2003. **Diário Oficial da União**, 2006. Disponível em: [<http://www.planalto.gov.br/ccivil\\_03/\\_ato2004-2006/2006/lei/](http://www.planalto.gov.br/ccivil_03/_ato2004-2006/2006/lei/l11340.htm) [l11340.htm>.](http://www.planalto.gov.br/ccivil_03/_ato2004-2006/2006/lei/l11340.htm)

<span id="page-37-8"></span>. Art. 23 de 7 de agosto de 2006. **Diário Oficial da União**, 2006. Disponível em: [<http://www.planalto.gov.br/ccivil\\_03/\\_ato2004-2006/2006/lei/l11340.htm>.](http://www.planalto.gov.br/ccivil_03/_ato2004-2006/2006/lei/l11340.htm)

<span id="page-37-9"></span>. Art. 24 de 7 de agosto de 2006. **Diário Oficial da União**, Brasília, DF, 2006. Disponível em: [<http://www.planalto.gov.br/ccivil\\_03/\\_ato2004-2006/2006/lei/l11340.](http://www.planalto.gov.br/ccivil_03/_ato2004-2006/2006/lei/l11340.htm) [htm>.](http://www.planalto.gov.br/ccivil_03/_ato2004-2006/2006/lei/l11340.htm)

<span id="page-37-3"></span>. Art. 9 de 2019. **Diário Oficial da União**, Brasília, DF, 2006. Disponível em: [<http://www.planalto.gov.br/ccivil\\_03/\\_ato2004-2006/2006/lei/l11340.htm>.](http://www.planalto.gov.br/ccivil_03/_ato2004-2006/2006/lei/l11340.htm)

<span id="page-37-10"></span>CNJ. **relatorio-avaliacao-medidas-protetivas-lei-maria-da-penha-23082022.pdf**. 2023. [<https://www.cnj.jus.br/wp-content/uploads/2022/08/](https://www.cnj.jus.br/wp-content/uploads/2022/08/relatorio-avaliacao-medidas-protetivas-lei-maria-da-penha-23082022.pdf) [relatorio-avaliacao-medidas-protetivas-lei-maria-da-penha-23082022.pdf>.](https://www.cnj.jus.br/wp-content/uploads/2022/08/relatorio-avaliacao-medidas-protetivas-lei-maria-da-penha-23082022.pdf) (Accessed on 07/06/2023).

<span id="page-37-14"></span>Devmedia. **Introdução ao Padrão MVC**. 2013. Disponível em: [<https://www.devmedia.](https://www.devmedia.com.br/introducao-ao-padrao-mvc/29308) [com.br/introducao-ao-padrao-mvc/29308>.](https://www.devmedia.com.br/introducao-ao-padrao-mvc/29308) (Acesso em: 10 janeiro 2024).

<span id="page-38-12"></span>DEVMEDIA. **Introdução ao MongoDB**. 2024. Disponível em: [<https://www.devmedia.](https://www.devmedia.com.br/introducao-ao-mongodb/30792) [com.br/introducao-ao-mongodb/30792>.](https://www.devmedia.com.br/introducao-ao-mongodb/30792) (Acesso em: 08 janeiro 2024).

<span id="page-38-11"></span>Elaborado pelo autor. **Diagrama de casos de uso**. 2024. Diagrama de caso de uso da ferramenta.

<span id="page-38-1"></span>ENGEL, C. **a violenca a contra mulher**. 2023. [<https://www.ipea.gov.br/retrato/pdf/](https://www.ipea.gov.br/retrato/pdf/190215_tema_d_a_violenca_contra_mulher.pdf) 190215 tema d a violenca contra mulher.pdf>. (Accessed on 07/06/2023).

<span id="page-38-8"></span>Escola britanica de artes criativas e tecnologia(EBA). **react: o que é e como funciona**. 2023. Disponível em: [<https://ebaconline.com.br/blog/react-o-que-e-como-funciona>.](https://ebaconline.com.br/blog/react-o-que-e-como-funciona) Acesso em: 8 de junho 2023).

<span id="page-38-0"></span>FBSP, F. B. de S. P. **Visível e invisível: a vitimização de mulheres no Brasil**. Brasil: DataFolha, 2023.

<span id="page-38-4"></span>FUNDO BRASIL. **Violência contra a mulher: Como identificar e combater?** 2023. Disponível em: [<https://www.fundobrasil.org.br/blog/](https://www.fundobrasil.org.br/blog/violencia-contra-a-mulher-como-identificar-e-combater/) [violencia-contra-a-mulher-como-identificar-e-combater/>.](https://www.fundobrasil.org.br/blog/violencia-contra-a-mulher-como-identificar-e-combater/) (Acesso em: 25 junho 2023).

<span id="page-38-5"></span>Fundo de População das Nações Unidas (UNFPA). **mulher segura**. 2020. Disponível em: [<https://www.naosecale.ms.gov.br/denuncias/>.](https://www.naosecale.ms.gov.br/denuncias/) (Acesso em: 20 junho 2023).

<span id="page-38-7"></span>GACKENHEIMER C. **Introdution to React**. EUA: Apress, 2015.

<span id="page-38-2"></span>GALVAO, A. P. **Violência contra a mulher em dados**. 2023. [<https://dossies.agenciapatriciagalvao.org.br/violencia-em-dados/](https://dossies.agenciapatriciagalvao.org.br/violencia-em-dados/dependencia-economica-do-parceiro-medo-de-morrer-e-de-perder-a-guarda-dos-filhos-sao-os-principais-motivos-que-impedem-mulheres-de-deixar-relacoes-violentas/) [dependencia-economica-do-parceiro-medo-de-morrer-e-de-perder-a-guarda-dos-filhos](https://dossies.agenciapatriciagalvao.org.br/violencia-em-dados/dependencia-economica-do-parceiro-medo-de-morrer-e-de-perder-a-guarda-dos-filhos-sao-os-principais-motivos-que-impedem-mulheres-de-deixar-relacoes-violentas/)-sao-os-pr [>.](https://dossies.agenciapatriciagalvao.org.br/violencia-em-dados/dependencia-economica-do-parceiro-medo-de-morrer-e-de-perder-a-guarda-dos-filhos-sao-os-principais-motivos-que-impedem-mulheres-de-deixar-relacoes-violentas/) (Accessed on 02/06/2023).

<span id="page-38-10"></span>GOODCHILD, Michael. F. **Citizens as Sensors: The World of Volunteered** Geography. 2007. Disponível em: [<https://ncgia.ucsb.edu/projects/vgi/docs/position/](https://ncgia.ucsb.edu/projects/vgi/docs/position/Goodchild_VGI2007.pdf) [Goodchild\\_VGI2007.pdf>.](https://ncgia.ucsb.edu/projects/vgi/docs/position/Goodchild_VGI2007.pdf) (Acesso em: 29 junho 2023).

<span id="page-38-6"></span>INSTITUTO PATRICIA GALVÃO. **direitos e servicos para enfrentar a violencia**. 2023. Disponível em: [<https://dossies.agenciapatriciagalvao.org.br/violencia/violencias/](https://dossies.agenciapatriciagalvao.org.br/violencia/violencias/acoes-direitos-e-servicos-para-enfrentar-a-violencia/) [acoes-direitos-e-servicos-para-enfrentar-a-violencia/>.](https://dossies.agenciapatriciagalvao.org.br/violencia/violencias/acoes-direitos-e-servicos-para-enfrentar-a-violencia/) Acesso em: 8 de junho 2023.

<span id="page-38-9"></span>JúNIOR, G. d. P. S. Desenvolvimento de sistema de geolocalização em realidade aumentada para multiplataforma móvel. universidade federal de uberlândia. **Universidade Federal de Uberlândia**, Uberlândia, MG, 2015. Disponível em: [<https://repositorio.ufu.br/handle/123456789/14599>.](https://repositorio.ufu.br/handle/123456789/14599)

<span id="page-38-13"></span>MongoDB. **Charts. Visualize dados de aplicativos em tempo real**. 2024. Disponível em: [<https://www.mongodb.com/pt-br/products/charts>.](https://www.mongodb.com/pt-br/products/charts) (Acesso em: 5 março 2024).

<span id="page-38-14"></span>. **MongoDB Atlas. A plataforma de dados multi-cloud.** 2024. Disponível em: [<https://www.mongodb.com/pt-br/atlas>.](https://www.mongodb.com/pt-br/atlas) (Acesso em: 12 janeiro 2024).

<span id="page-38-3"></span>NAÇÕES UNIDAS. **OMS: uma em cada 3 mulheres em todo o mundo sofre violência**. 2023. Disponível em: [<https://brasil.un.org/pt-br/]( https://brasil.un.org/pt-br/115652-oms-uma-em-cada-3-mulheres-em-todo-o-mundo-sofre-violência) [115652-oms-uma-em-cada-3-mulheres-em-todo-o-mundo-sofre-violÃłncia>.]( https://brasil.un.org/pt-br/115652-oms-uma-em-cada-3-mulheres-em-todo-o-mundo-sofre-violência) (Acesso em: 25 junho 2023).

<span id="page-39-8"></span>Nodejs. **introduction-to-Nodejs**. 2023. Disponível em: [<https://nodejs.dev/pt/learn/](https://nodejs.dev/pt/learn/introduction-to-nodejs/) [introduction-to-nodejs/>.](https://nodejs.dev/pt/learn/introduction-to-nodejs/)( Acesso em: 15 junho 2023).

<span id="page-39-10"></span>ORACLE.COM. **O que é NoSQL**. 2024. Disponível em: [<https://www.oracle.com/br/](https://www.oracle.com/br/database/nosql/what-is-nosql/) [database/nosql/what-is-nosql/>.](https://www.oracle.com/br/database/nosql/what-is-nosql/) (Acesso em: 09 de janeiro de 2024).

<span id="page-39-1"></span>PORFIRIO . **Violência contra a mulher**. 2023. Disponível em: [<https://mundoeducacao.](https://mundoeducacao.uol.com.br/sociologia/violencia-contra-a-mulher.htm) [uol.com.br/sociologia/violencia-contra-a-mulher.htm>.](https://mundoeducacao.uol.com.br/sociologia/violencia-contra-a-mulher.htm) (Acesso em: 25 junho 2023).

<span id="page-39-0"></span>REDES DE OBSERVATóRIOS DE SEGURANçA. **Elas vivem: dados que não se calam**. Brasil: Observatório de segurança, 2023.

<span id="page-39-2"></span>REZENDE. **Sociologia: Violência contra a mulher**. 2023. Disponível em: [<https://brasilescola.uol.com.br/sociologia/violencia-contra-a-mulher.htm>.](https://brasilescola.uol.com.br/sociologia/violencia-contra-a-mulher.htm) (Acesso em: 25 junho 2023).

<span id="page-39-4"></span>Ribeiro A. **As medidas protetivas no ordenamento jurídico brasileiro – Lei Maria da Penha e ECA**. 2023. Disponível em: [<https://www.aurum.com.br/blog/](https://www.aurum.com.br/blog/medidas-protetivas/) [medidas-protetivas/>.](https://www.aurum.com.br/blog/medidas-protetivas/)( Acesso em: 18 junho 2023).

<span id="page-39-5"></span>SILVA, S. P. A. d. et al. Feminicídio: análise da aplicabilidade da lei 13.104 de 09 de março de 2015 no município de mossoró-rn. Universidade Federal Rural do Semi-Árido, 2018.

<span id="page-39-7"></span>SOARES, J. P. **Como funciona a prototipação no desenvolvimento de software**. 2023. Disponível em: [<https://www.treinaweb.com.br/blog/](https://www.treinaweb.com.br/blog/como-funciona-a-prototipacao-no-desenvolvimento-de-software) [como-funciona-a-prototipacao-no-desenvolvimento-de-software>.](https://www.treinaweb.com.br/blog/como-funciona-a-prototipacao-no-desenvolvimento-de-software) (Acesso em: 18 junho 2023).

<span id="page-39-3"></span>Superintenência de Gestão da Informação. **não se cale**. 2020. Disponível em: [<https://www.mulhersegura.org/>.](https://www.mulhersegura.org/) (Acesso em: 20 abril 2023).

<span id="page-39-6"></span>TEORIA E DEBATE. **Mulheres em situação de violência: números, avanços e desafios**. 2023. Disponível em: [<https://teoriaedebate.org.br/2022/03/07/](https://teoriaedebate.org.br/2022/03/07/mulheres-em-situacao-de-violencia-numeros-avancos-e-desafios/) [mulheres-em-situacao-de-violencia-numeros-avancos-e-desafios/>.](https://teoriaedebate.org.br/2022/03/07/mulheres-em-situacao-de-violencia-numeros-avancos-e-desafios/) (Acesso em: 8 de junho 2023).

<span id="page-39-9"></span>W3Schools. **introduction-to-Nodejs**. 2023. Disponível em: [<https://www.w3schools.](https://www.w3schools.com/nodejs/nodejs_intro.asp) [com/nodejs/nodejs\\_intro.asp>.](https://www.w3schools.com/nodejs/nodejs_intro.asp)( Acesso em: 15 junho 2023).

# **APÊNDICE A – CASO DE USO**

<span id="page-40-1"></span><span id="page-40-0"></span>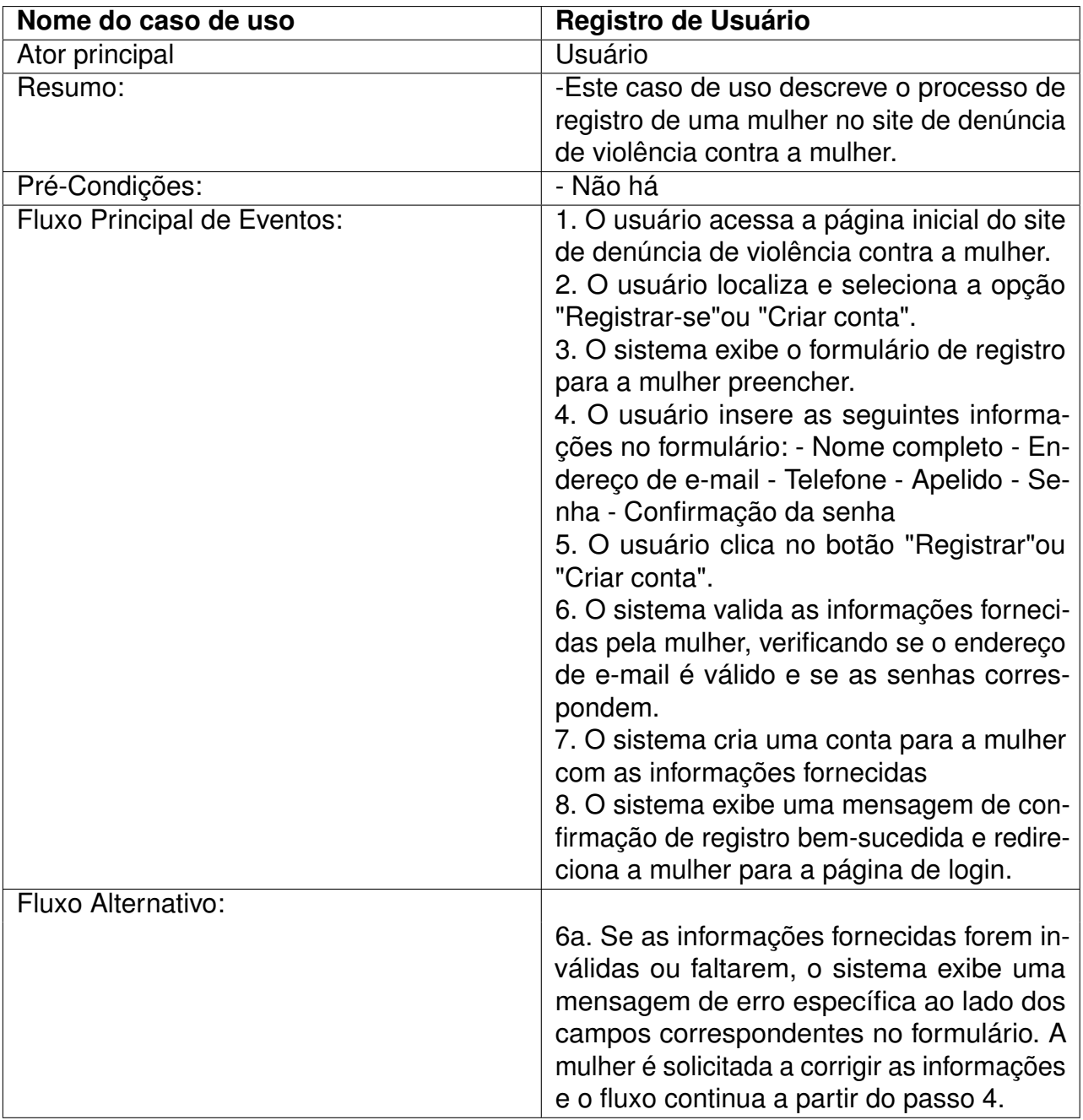

#### **Quadro 2 – Caso de Uso - Registro de Usuário**

Fonte: Elaborado pelo autor(2023)

<span id="page-41-0"></span>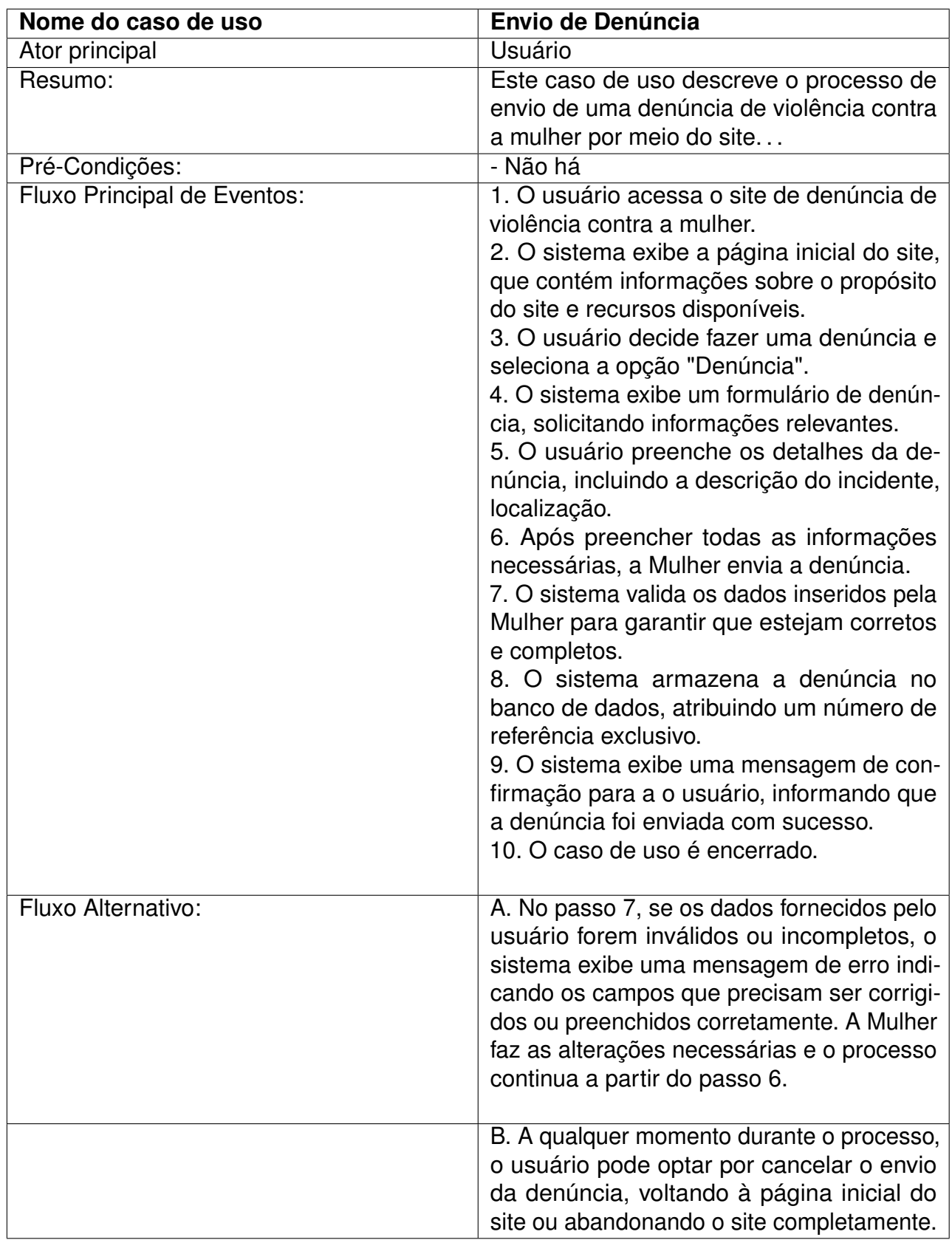

#### **Quadro 3 – Caso de Uso - Envio de Denuncia**

Fonte: Elaborado pelo autor(2023)

<span id="page-42-0"></span>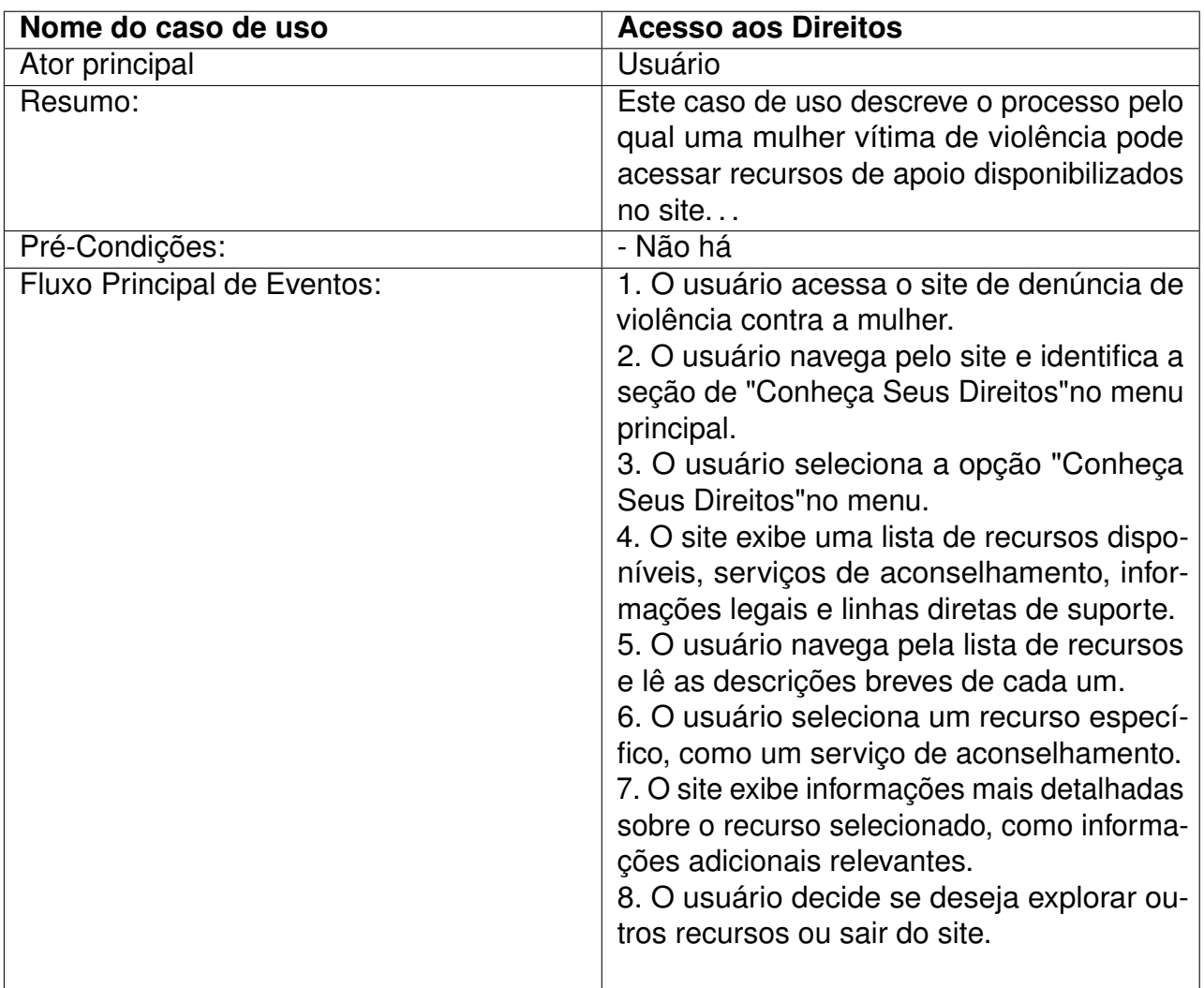

#### **Quadro 4 – Caso de Uso - Acesso aos Direitos**

Fonte: Elaborado pelo autor(2023)

# **APÊNDICE B – TELAS DO SISTEMA**

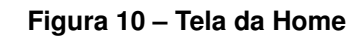

<span id="page-43-2"></span><span id="page-43-0"></span>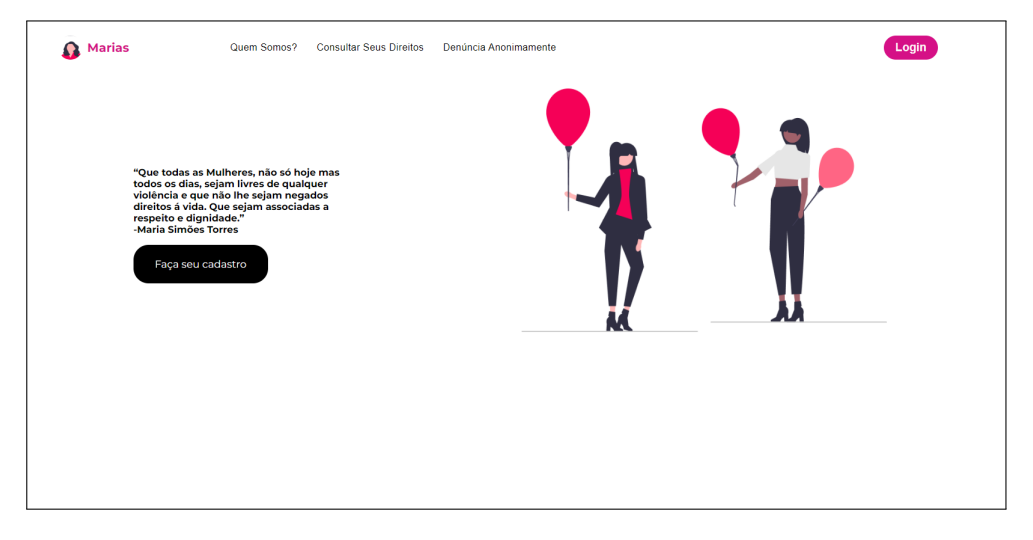

#### Fonte: Elaborado pelo autor

<span id="page-43-1"></span>A figura [10](#page-43-0) representa a interface de home, onde o usuário encontra as primeiras informações sobre a plataforma.

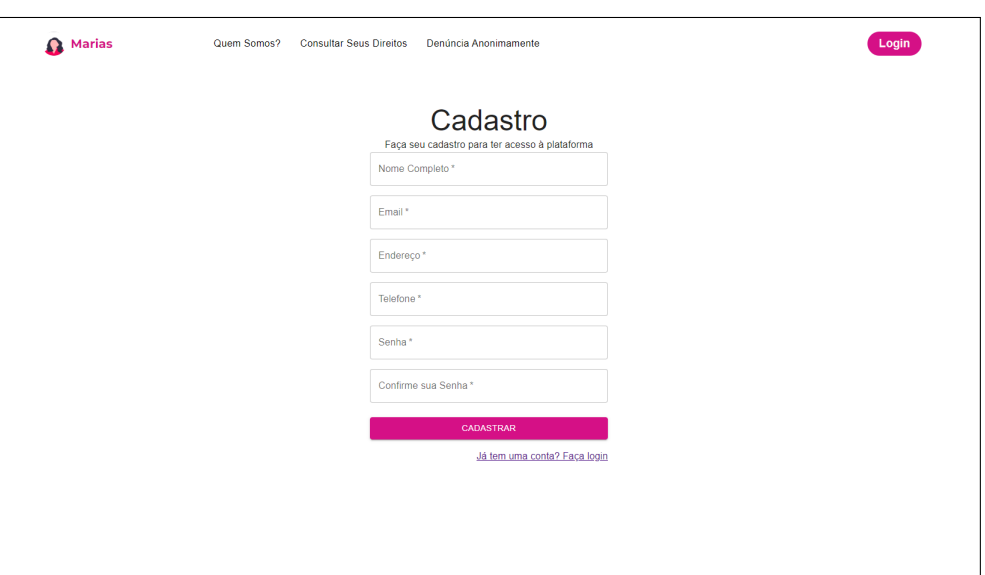

**Figura 11 – Tela de cadastro de usuário**

Fonte: Elaborado pelo autor

A figura [11](#page-43-1) representa a interface de cadastro do usuário, após o preenchimento correto, o usuário pode fazer o login no sistema.

**Figura 12 – Tela de Login**

<span id="page-44-0"></span>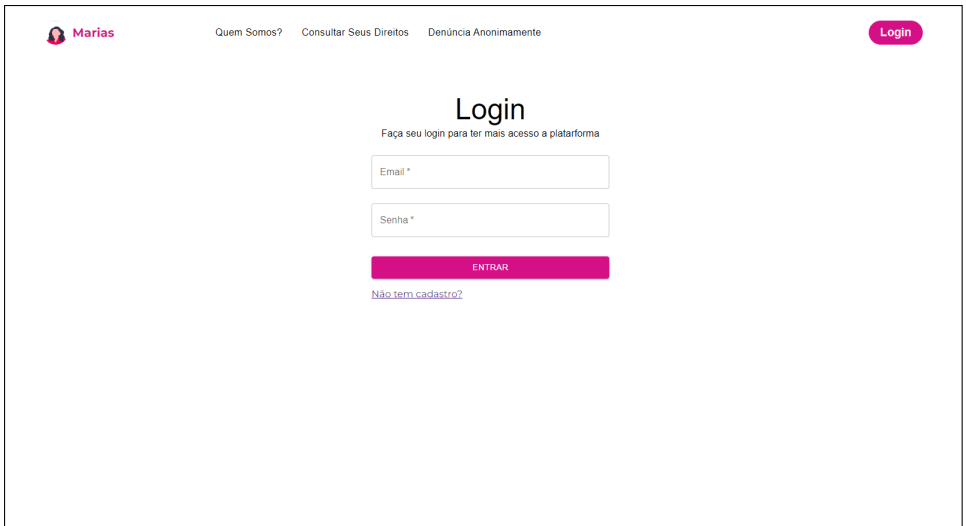

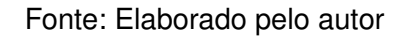

<span id="page-44-1"></span>A figura [12](#page-44-0) representa a página de login do usuário, onde tanto o administrador quanto o usuário normal podem acessar a plataforma.

**Figura 13 – Tela de Quem Somos?**

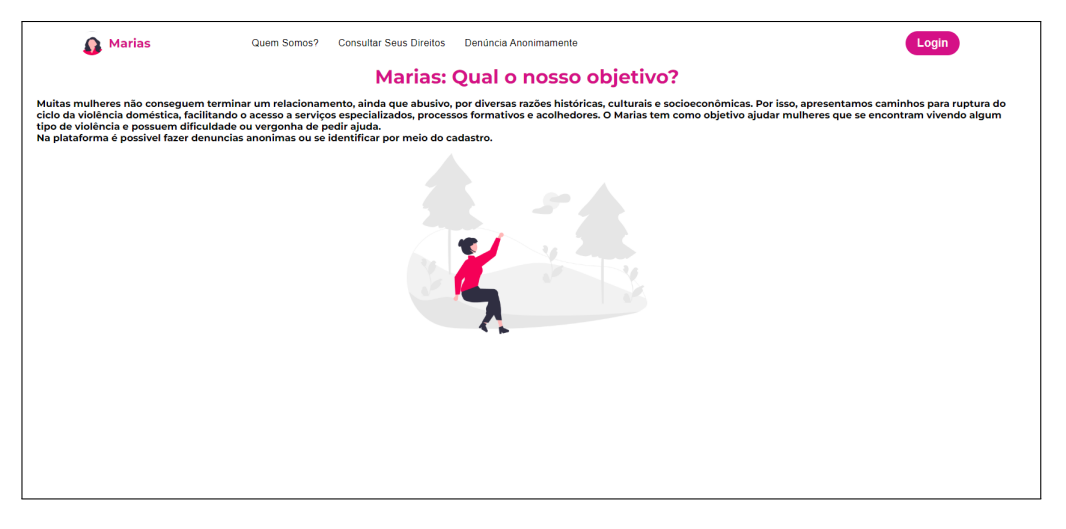

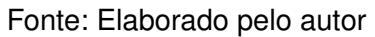

A figura [13](#page-44-1) representa a interface "Quem Somos?", uma parte da ferramenta onde podem ser encontradas mais informações sobre a plataforma em si e qual o seu objetivo.

<span id="page-45-0"></span>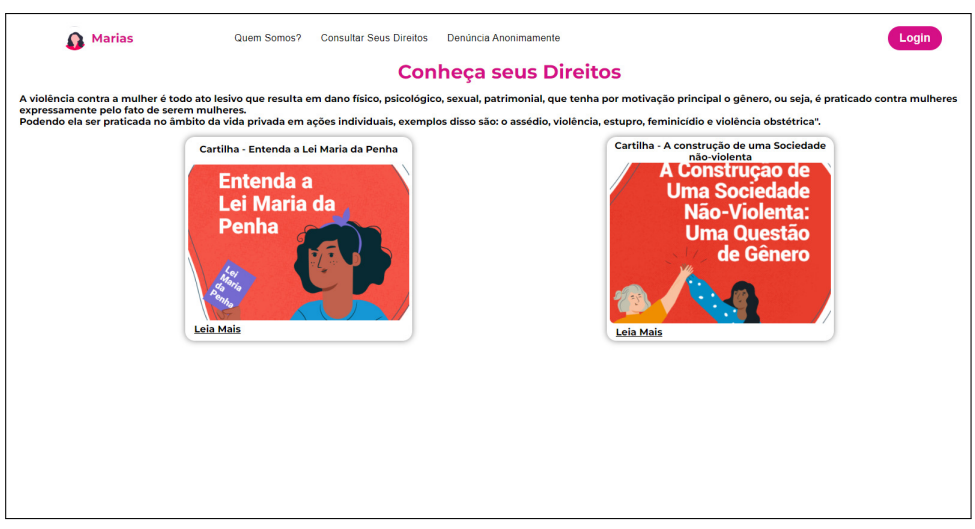

#### **Figura 14 – Tela de Consultar seus Direitos**

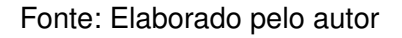

<span id="page-45-1"></span>A figura [14](#page-45-0) representa a tela de informações de apoio à vítima, com cartilhas que podem dar empoderamento e coragem para que o primeiro passo ao combate à violência seja dado.

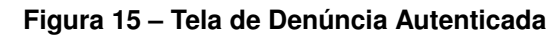

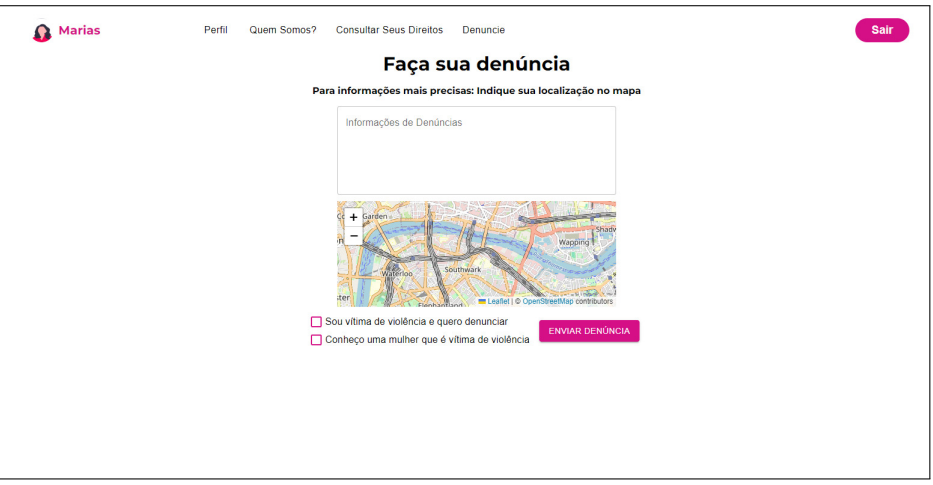

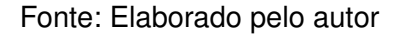

A figura [15](#page-45-1) representa a tela de denúncia autenticada, onde somente usuários cadastrados podem ter acesso.

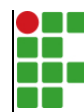

#### **INSTITUTO FEDERAL DE EDUCAÇÃO, CIÊNCIA E TECNOLOGIA DA PARAÍBA**

Campus Cajazeiras - Código INEP: 25008978 Rua José Antônio da Silva, 300, Jardim Oásis, CEP 58.900-000, Cajazeiras (PB)

CNPJ: 10.783.898/0005-07 - Telefone: (83) 3532-4100

# Documento Digitalizado Ostensivo (Público)

#### Entrega de TCC

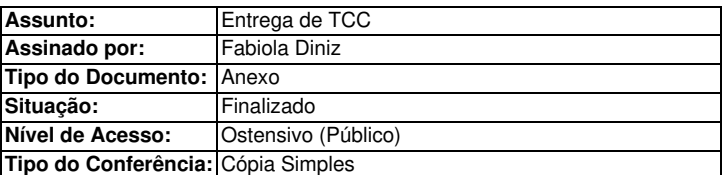

Documento assinado eletronicamente por:

- Fabiola Fabricia Diniz, ALUNO (201822010022) DE TECNOLOGIA EM ANÁLISE E DESENVOLVIMENTO DE SISTEMAS - CAJAZEIRAS, em 10/03/2024 16:11:18.

Este documento foi armazenado no SUAP em 10/03/2024. Para comprovar sua integridade, faça a leitura do QRCode ao lado ou acesse https://suap.ifpb.edu.br/verificar-documento-externo/ e forneça os dados abaixo:

Código Verificador: 1109671 Código de Autenticação: 6ed0a11fe3

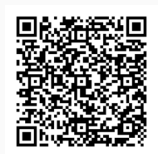